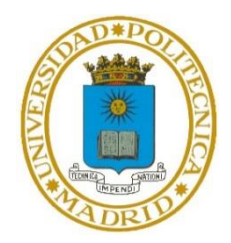

UNIVERSIDAD POLITÉCNICA DE MADRID

ESCUELA TÉCNICA SUPERIOR DE INGENIERIA Y SISTEMAS DE TELECOMUNICACIÓN

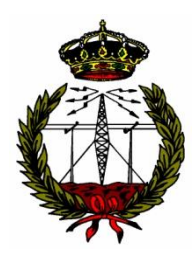

# **ELECTRÓNICA 1**

Práctica 1.

Señales: Medidas

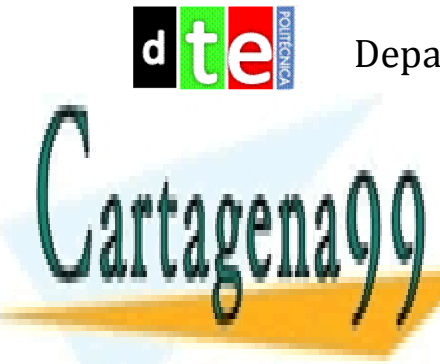

Departamento de Ingeniería Telemática y Electrónica

- - -

CLASES PARTICULARES, TUTORÍAS TÉCNICAS ONLINE LLAMA O ENVÍA WHATSAPP: 689 45 44 70

ONLINE PRIVATE LESSONS FOR SCIENCE STUDENTS CALL OR WHATSAPP:689 45 44 70

### **1. Introducción**

Esta práctica de laboratorio servirá como refuerzo a los contenidos tratados en la primera parte del Tema 1: Señales.

En general, los sistemas electrónicos están formados por circuitos que procesan diferentes señales eléctricas de tensión y corriente con el fin de extraer de ellas o introducir en ellas cierta información. Todos los sistemas electrónicos necesitan energía para realizar esta tarea, que normalmente reciben de las denominadas fuentes de alimentación construidas con circuitos específicos encargados de recoger parte de la energía de la red eléctrica a la que están conectados en su entrada (la tensión que encontramos en cualquiera de los enchufes de una vivienda española es de 230 V eficaces que resultan de una onda de voltaje cuasi sinusoidal de unos 324 V de amplitud y 50 Hz de frecuencia), y entregarla a su salida, en forma de diferentes valores de tensión y corriente continuos. La mayor o menor cantidad de energía o potencia (energía por unidad de tiempo) entregada por la fuente de alimentación a su salida dependerá de la potencia demandada por el circuito al que alimente y de la capacidad de la propia fuente de alimentación (lógicamente es de esperar que la capacidad de entrega de potencia de la fuente de alimentación sea superior al valor de potencia demandada por el sistema o circuito al que alimenta). Por tanto en todo laboratorio de electrónica analógica encontraremos:

- Equipos de alimentación que aportan la energía necesaria y en la forma adecuada (distintos valores de voltaje y corriente continuos) a los diferentes circuitos electrónicos que estemos diseñando, caracterizando o reparando.
- Equipos que ofrecen en su salida diferentes señales eléctricas configurables (normalmente diferentes formas de onda periódicas de voltaje) con las que podemos probar el correcto funcionamiento de un circuito y/o caracterizarlo.
- Además, lógicamente, equipos de medida que nos permiten obtener valores característicos de las señales que se tienen en diferentes puntos del circuito bajo prueba.

En el aula de laboratorio donde realizará ésta y las otras tres actividades de laboratorio (prácticas) previstas en la asignatura, encontrará los equipos mencionados anteriormente: *fuente de alimentación*, *generador de señal* (o *generador de funciones*), *multímetro* y *osciloscopio*, estos tres últimos de tecnología digital. Hoy en día es habitual encontrar además en un puesto de laboratorio un ordenador personal que, aunque se puede emplear para muchas otras cosas, usted lo usará sobre todo para acceder mediante Internet a la información que los diferentes fabricantes ofrecen sobre los dispositivos que construyen y que los ingenieros empleamos en nuestros diseños electrónicos.

En la parte correspondiente al laboratorio de la asignatura *Análisis de Circuitos I,* anterior a ésta, usted ha utilizado equipos como los mencionados, posiblemente de fabricantes diferentes, pero con las mismas funciones básicas. Por ello esta primera práctica tendrá una doble función:

Revisar los conocimientos de uso de la instrumentación básica de un laboratorio de electrónica

- - -

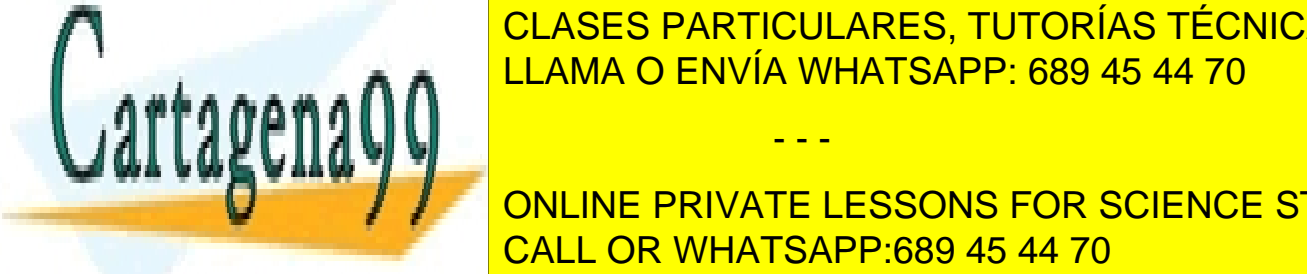

analógica, emplementos de fabricais de fabricais diferentes distintos distintos distintos distintos distintos d a los que utilizó en la asignatura mencionada. El asignatura mencionada en la asignatura mencionada en la asi

> ONLINE PRIVATE LESSONS FOR SCIENCE STUDENTS CALL OR WHATSAPP:689 45 44 70

Guión Página 2

Para el adecuado aprovechamiento del tiempo presencial asignado a esta práctica y su correcta realización se exige al estudiante que asista al aula de laboratorio habiendo leído *previamente* de forma detallada este documento y realizado todos los cálculos teóricos que en él se plantean<sup>1</sup>.

## **2. Objetivos**

Tras la realización de esta práctica debe ser usted capaz de:

- Configurar adecuadamente los siguientes instrumentos que encontrará en el aula de laboratorio de esta asignatura:
	- **Equipo de alimentación**: valor de tensión, límite de corriente máxima y modo de trabajo (independiente, serie y paralelo).
	- **Generador de señal**: forma de onda, amplitud, offset y frecuencia.
	- **Multímetro**: medidas resistencia y de tensión y corriente en alterna y en continua.
	- **Osciloscopio**: elección del factor de atenuación de la sonda, comprobación del correcto funcionamiento de la sonda, acoplamiento AC y CC, ajuste adecuado de las escalas Voltios/División y Tiempo/División, elección de la referencia de 0 V en su pantalla, elección de la fuente de disparo y nivel del mismo.
- Identificar amplitud, frecuencia/período y nivel de continua de una onda sinusoidal*.* Medir los anteriores parámetros mediante el osciloscopio, así como el valor medio y eficaz de este tipo de señal mediante el multímetro y el osciloscopio.
- Identificar nivel alto, nivel bajo, frecuencia/período y ciclo de trabajo en una onda cuadrada. Medir los anteriores parámetros mediante el osciloscopio, así como el valor medio y eficaz de este tipo de señal.
- Identificar los parámetros: amplitud y frecuencia/período de una onda triangular. Medir los anteriores parámetros mediante el osciloscopio, así como el valor medio y eficaz de este tipo de señal.

# **3. Descripción de los instrumentos de laboratorio**

En este apartado se describen algunos aspectos básicos de los instrumentos del laboratorio que usted debe conocer y dominar.

- - -

### **3.1.- Fuente de alimentación**

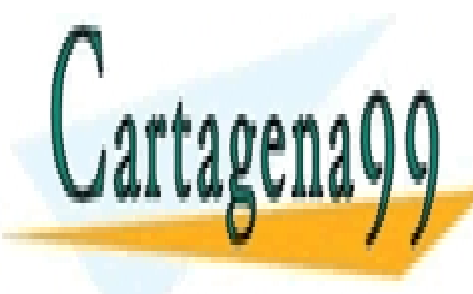

El el el el <mark>CLASES PARTICULARES, TUTORÍAS TÉCNICAS ONLINE</mark> el aula de la boratorio contiene en su interior tres fuentes de voltajes de voltaj en su independiente de volt

> ONLINE PRIVATE LESSONS FOR SCIENCE STUDENTS CALL OR WHATSAPP:689 45 44 70

Guión Página 3

- Una fuente fija, no configurable por el usuario, que ofrece un voltaje de 5 V y puede entregar como máximo una corriente de 3 A. La potencia máxima que puede entregar esta fuente es por tanto  $5 \times 3 = 15$  W.
- Dos fuentes configurables denominadas *Master* y *Slave*. Estas dos fuentes, que son ambas idénticas, permiten ajustar el valor del voltaje que entregan entre 0 y 30 V. Pueden entregar una corriente de 3 A cada una como máximo, por lo que la potencia máxima que puede entregar cada fuente son 90 W.

Ambas fuentes cuentan además con un limitador de corriente independiente para cada una que permite reducir la corriente máxima entregada a cualquier valor entre 0 y 3 A. La utilidad de estos limitadores de corriente se explica un poco más adelante.

En la figura 1 se tiene una fotografía de la FA del laboratorio, junto al modelo equivalente de cada una de las fuentes. Observe que hemos dibujado un aspa sobre los *terminales de color verde* de las fuentes *Master* y *Slave.* Estos terminales permiten realizar una conexión con el bastidor del equipo que a su vez está conectado con la *toma de tierra* de la instalación eléctrica del edificio. Usted no empleará estos terminales.

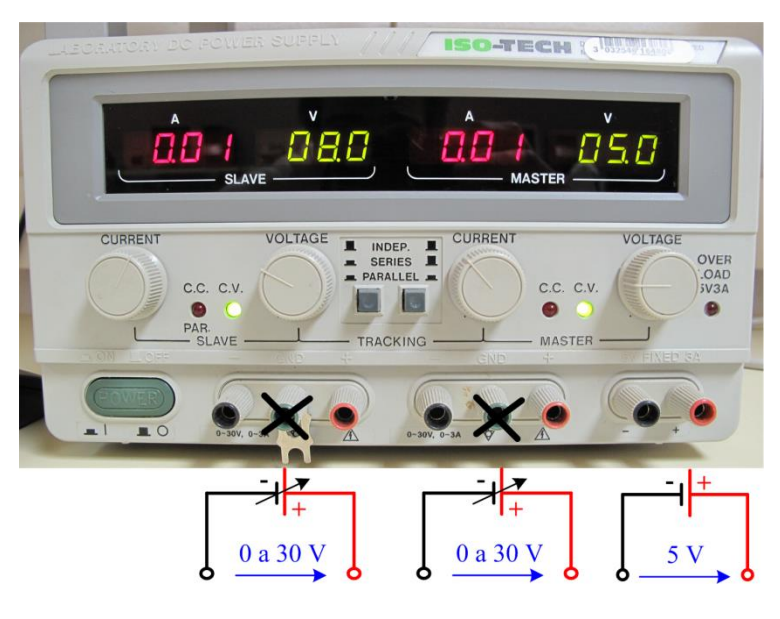

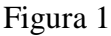

La FA tiene además dos pulsadores que permiten configurar el funcionamiento de las fuentes *Master* y *Slave* de tres formas:

 *Modo independiente*. En este modo el usuario dispone de dos fuentes de alimentación configurables en tensión y corriente y totalmente independientes entre sí.

- - -

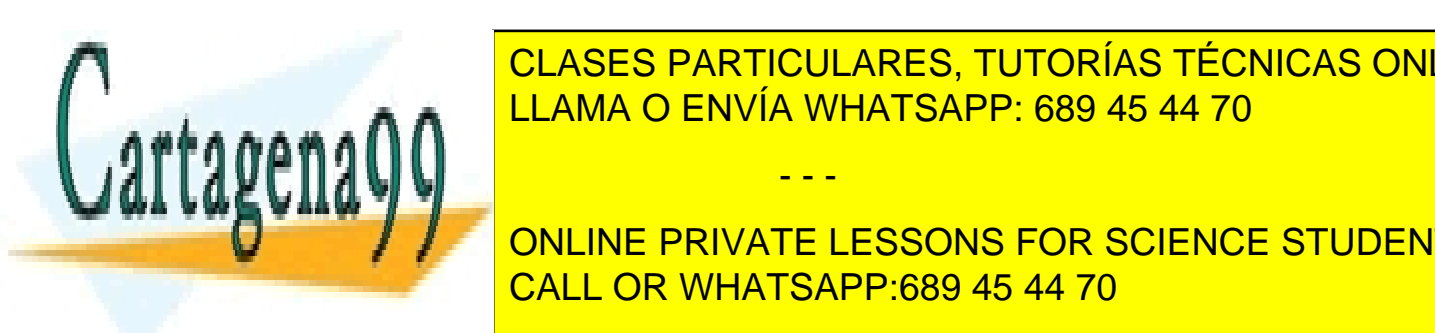

**Modo serie de las fuentes de las fuentes en el serie de las fuentes de las fuentes en las fuentes en las fuentes** decir, el terminal negativo (color negro) de la fuente *Master* queda conectado al terminal positivo (color rojo) de la fuente *Slave*). El mando de tensión de la fuente *Slave* queda anulado LLAMA O ENVÍA WHATSAPP: 689 45 44 70

En este modo la FA se puede utilizar de dos maneras: CALL OR WHATSAPP:689 45 44 70 ONLINE PRIVATE LESSONS FOR SCIENCE STUDENTS

Guión Página 4

- o Como una única fuente que puede llegar hasta un máximo de 60 V y 3 A de corriente. Los bornes que se utilizan en esta configuración son el negativo de la fuente *Slave* y el positivo de la fuente *Master*. Como ambas fuentes ofrecen la misma tensión, la tensión total entre los bornes mencionados es el doble de la configurada con el mando VOLTAGE de la fuente *Master*.
- o Como dos fuentes que entregan tensiones de alimentación simétricas. Si tomamos el punto de unión entre ambas fuentes (borne negativo de la fuente *Master* o positivo de la fuente *Slave*) como referencia de 0 V para el circuito alimentado, en el terminal positivo de la fuente *Master* podremos llegar a tener hasta +30 V y en el terminal negativo de la fuente *Slave* hasta −30 V. Este tipo de alimentación bipolar simétrica es muy empleada en ciertos tipos de circuitos analógicos, como por ejemplo en amplificadores de audio. Igualmente el valor de tensión bipolar obtenido se configura con el mando VOLTAGE de la fuente *Master*.
- *Modo paralelo*. En este modo las dos fuentes de alimentación quedan internamente conectadas en paralelo, uniéndose entre sí los terminales positivos y negativos de las fuentes *Master* y *Slave*. De esta forma el usuario dispone de una única fuente de alimentación con la posibilidad de ofrecer a su salida hasta 30 V y un máximo de 6 A de corriente (el voltaje de las dos fuentes será el mismo). Esta opción es útil cuando el circuito alimentado requiere más de 3 A de corriente.

Habitualmente las fuentes de alimentación funcionan como una fuente de voltaje constante que proporciona la corriente que demanda el circuito alimentado en cada momento, siempre que esta corriente no supere el límite de corriente máximo que puede suministrar la fuente. Si ocurre esto último la fuente de alimentación deja de funcionar del modo descrito y el comportamiento dependerá de cómo esté diseñada la fuente.

Si no está preparada para soportar esta situación, que suele ser el caso en las fuentes más económicas para productos de electrónica de consumo de bajo coste, la fuente dejará de funcionar correctamente, pudiendo llegar incluso a destruirse.

En otros casos, como suele ocurrir en fuentes de alimentación para laboratorio, la fuente de alimentación incorpora un *limitador de corriente* que actúa reduciendo automáticamente la tensión de salida al valor necesario para que no se supere la corriente máxima para la que está configurado. En este caso la fuente de alimentación deja de comportarse como un generador de tensión para actuar como un *generador de corriente*.

En la fuente de alimentación que tiene en el puesto de laboratorio el limitador de las fuentes Master y Slave puede ser controlado con el mando CURRENT para establecer el valor máximo de corriente. Además, verá que cuando el limitador entra en funcionamiento se apaga el piloto verde etiquetado como C.V. y se enciende el piloto rojo etiquetado como C.C. En el caso de la fuente fija de 5V el límite de corriente también es fijo.

- - -

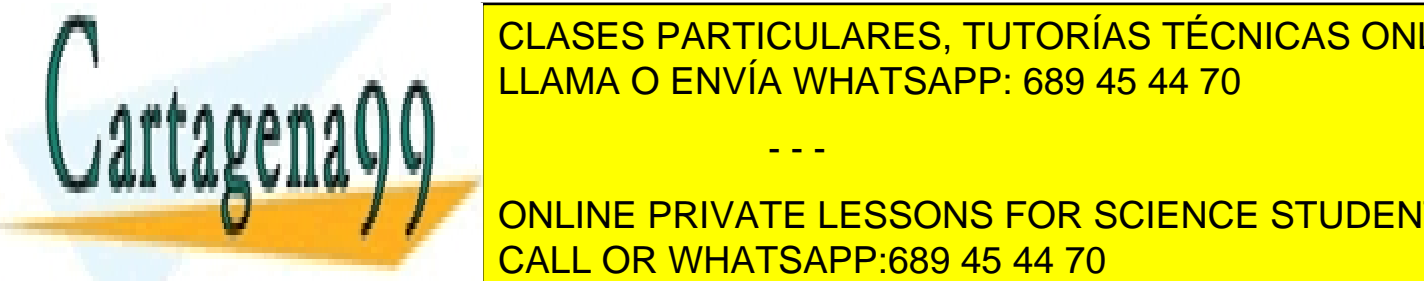

CLASES PARTICULARES, TUTORÍAS TÉCNICAS ONLINE entregará a un circuito de protegerlo. Conocido el valor máximo de la corriente de la corriente de la corrient

**CONCEPTIVE PRIVATE LESSONS FOR SCIENCE STUDENTS** estar averiado de tensión que entregará la fuente de tensión que entregará la fuente de alimentación de la fuen es evite que se evite que el circuito averiado sufra males males males males males males males males males ma

Guión Página 5

### **3.2.- Generador de funciones**

Este es otro equipo habitual en todo laboratorio de electrónica analógica. Se trata de un equipo que ofrece a su salida una tensión alterna cuyos parámetros característicos pueden ser configurados por el usuario del equipo. En el laboratorio tiene a su disposición un generador de funciones moderno, válido para el rango de frecuencias comprendido entre 1 mHz y 10 MHz y con una interfaz de usuario sencilla. Este equipo ofrece las formas de onda más habituales: sinusoidal, cuadrada y triangular. De ellas, la de uso más frecuente cuando se trabaja con circuitos de amplificación es la onda sinusoidal, debido a que según el análisis de Fourier cualquier señal con forma de onda compleja (por ejemplo una señal de audio) puede descomponerse en una suma infinita de formas de onda sinusoidales de amplitud y frecuencias diferentes. Por ello cuando los ingenieros necesitamos caracterizar un circuito, por ejemplo un amplificador, es suficiente con aplicar en su entrada señales de tensión con forma sinusoidal de diferente amplitud y frecuencia. En este apartado encontrará algunos detalles relativos a la configuración de este equipo.

Antes de proceder a la configuración del equipo es importante que conozca y comprenda su modelo eléctrico. Como este equipo ofrece a su salida una onda de tensión su modelo equivalente será el de un generador de tensión cuyos parámetros: forma de onda, amplitud, valor medio y frecuencia son configurables; pero lógicamente no tiene un comportamiento ideal, es un equipo real y tendrá un comportamiento como tal, por ello es más conveniente emplear un generador de tensión real como primera aproximación a su modelo eléctrico. Éste se muestra en la figura 2 y consta de un generador ideal de voltaje en serie con una resistencia r<sub>o</sub> = 50 Ω denominada resistencia de salida del equipo.

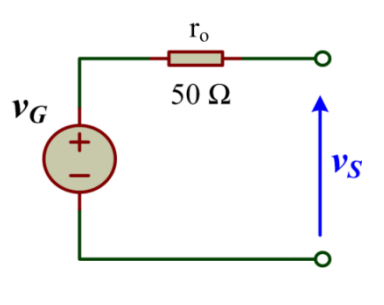

Figura 2

Por tanto, cuando usted programe el valor de la amplitud del voltaje que desea tener a la salida de este equipo, *v<sup>S</sup> ,* en realidad, estará eligiendo la amplitud del generador ideal, *v<sup>G</sup> ,* del modelo de la figura 2, que sólo coincidirá con la amplitud del voltaje a la salida del equipo cuando éste no esté conectado a ningún circuito, es decir "*cuando no esté cargado*". Pero suponga, por ejemplo, que la salida del generador de funciones está conectada en la entrada de un circuito que se comporta como lo haría una resistencia carga de 50 Ω, ¿cuál será el valor de la amplitud de la onda de voltaje en la entrada del circuito que está probando? En efecto, *v<sup>S</sup>* tendrá la mitad del valor de *v<sup>G</sup>* y por tanto la mitad del valor que programó.

Esto implica que el valor de la amplitud que programe en el equipo no será igual al valor de la amplitud

- - -

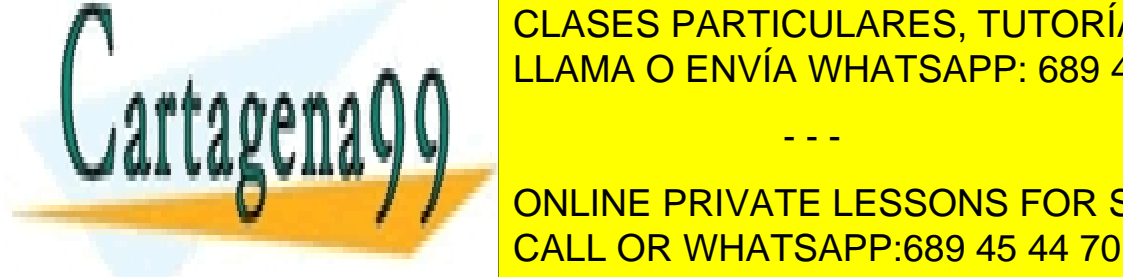

<u>CLASES PARTICULARES, TUTORÍAS TÉCNICAS ONLINE</u> como lo haría una carga resistiva como lo haria una carga resistencia de la resistencia de la resistencia de s e de funciones Racarga <mark>LLAMA O ENVÍA WHATSAPP: 689 45 44 70</mark> por la entra en la entra en la entra de la entra

**Al hilo de la discussión de la discusión anterior, es importante de configuración de configuración de configura** de funciones del laboratorio que usted **deberá tener presente siempre que ponga en funcionamiento**  CALL OR WHATSAPP:689 45 44 70 este e de fabricante de fabricante de fabricante del equipo de la fabricante del el laboratorio ha decidido ha d

Guión Página 6

configurarlo de tal forma que los valores de voltaje que se muestran en su pantalla (amplitud, nivel de continua<sup>2</sup>,...) sólo coinciden con su valor real a su salida cuando el equipo está cargado con 50  $\Omega$ . Pero, este no será el caso habitual en las prácticas que realizará en este laboratorio, lo más probable es que conecte la salida del generador a cargas mucho mayores (10 o más veces) que el valor de la resistencia de salida del equipo.

Para no equivocarse y conseguir que los valores que se muestran en la pantalla del equipo sean prácticamente iguales a los que hay en realidad a su salida, puede configurar el equipo en modo de carga de alta impedancia siguiendo estos pasos:

### Botón: *Utility* → Menú: *Output Setup* →Menú elegir: *High Z* → Menú: *Done*

La figura 3 muestra una fotografía del generador de funciones del laboratorio. Una vez configurado el generador de funciones, para disponer de señal en su *conector BNC* de salida, hay que pulsar el botón **OUTPUT**, y para poder aplicar la señal a un circuito se tiene que utilizar un cable. La figura 4 muestra una fotografía del cable que conecta la salida del generador de funciones (extremo con *conector BNC*) con el circuito (extremo con *pinzas de cocodrilo*).

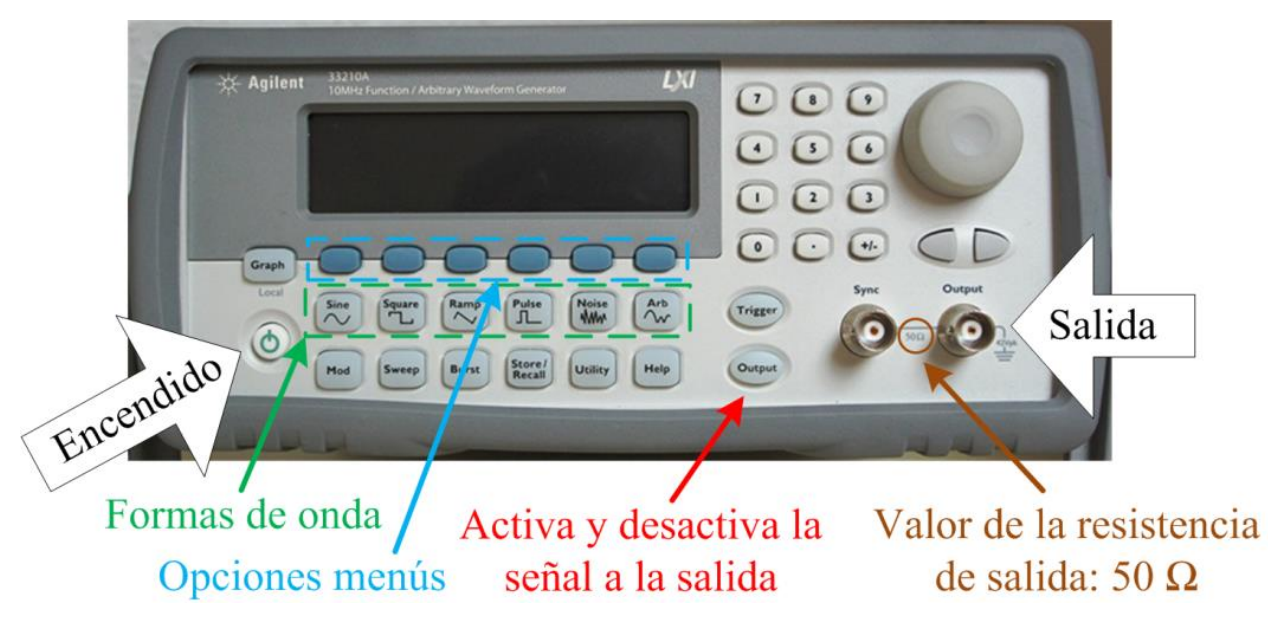

Figura 3

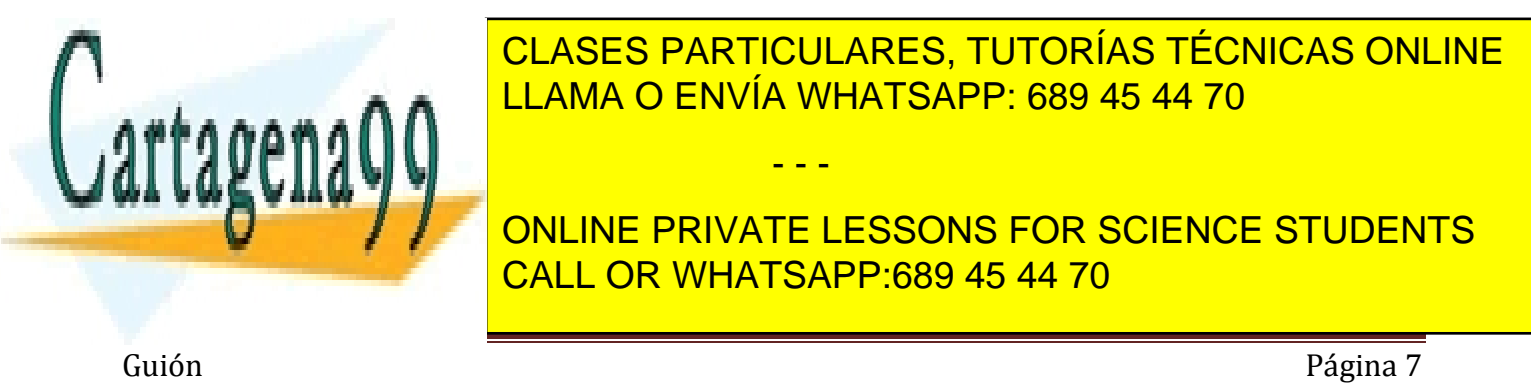

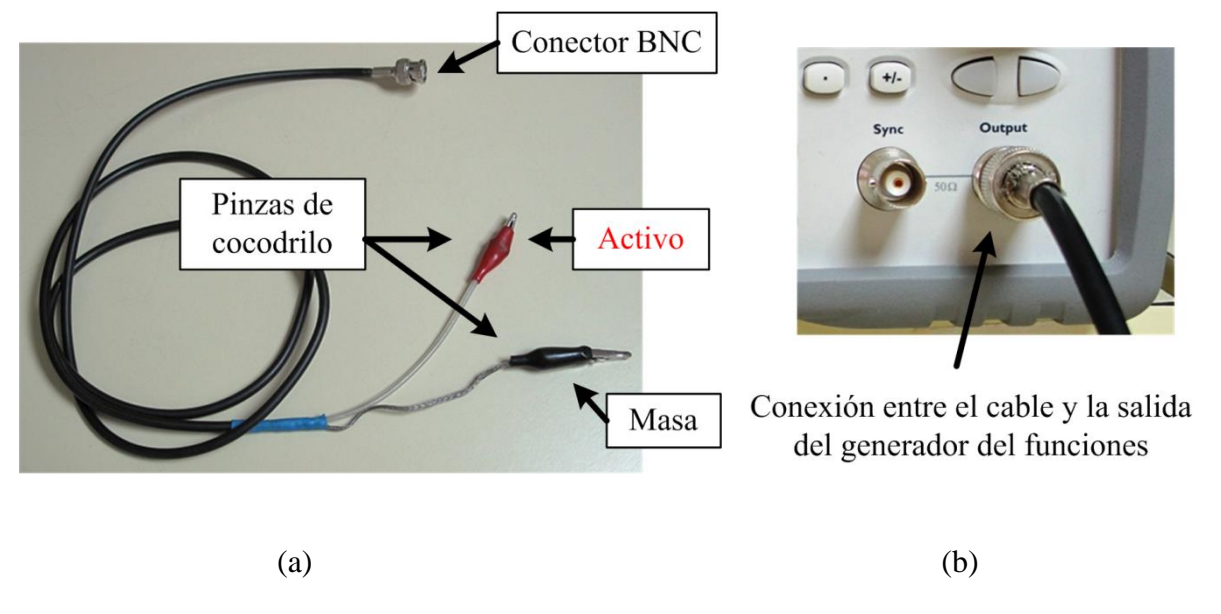

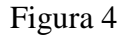

La conexión y desconexión de los conectores BNC debe hacerse con cuidado, de lo contrario, puede arrancar el conector BNC del equipo de medida. Para ello, *alinee* la ranura del *conector BNC del cable,*  ver figura 5a, con los dos *resaltes* del *conector BNC* de la salida del generador de funciones, ver figura 5b. Cuando esté alineado, **empuje hacia adentro el conector BNC del cable y gírelo hacia la derecha para bloquearlo.**

**Nota**: Esta operación debe realizarse con cuidado y sin forzar las conexiones. Para desconectar el cable, el proceso será el contrario: **Girar el conector BNC del cable hacia la izquierda y después tirar con cuidado**.

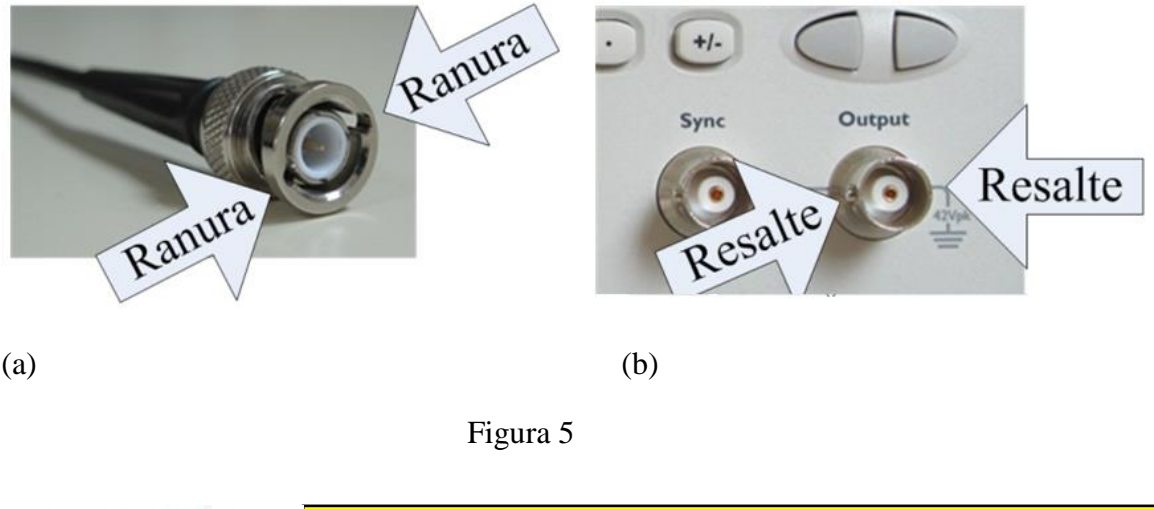

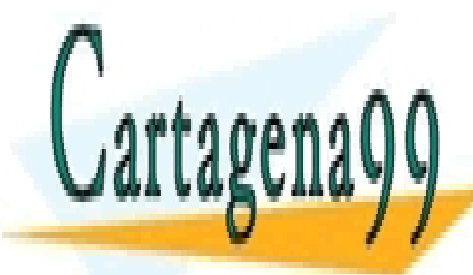

CLASES PARTICULARES, TUTORÍAS TÉCNICAS ONLINE LLAMA O ENVÍA WHATSAPP: 689 45 44 70

ONLINE PRIVATE LESSONS FOR SCIENCE STUDENTS CALL OR WHATSAPP:689 45 44 70

Guión Página 8

www.cartagena99.com no se hace responsable de la información contenida en el presente documento en virtud al Artículo 17.1 de la Ley de Servicios de la Sociedad de la Información y de Comercio Electrónico, de 11 de julio de 2002. Si la información contenida en el documento es ilícita o lesiona bienes o derechos de un tercero háganoslo saber y será retirada.

- - -

### **3.3.- Osciloscopio**

Este es "otro clásico" en un laboratorio de electrónica analógica. Habrá observado que hemos realizado muy pocas indicaciones acerca de la configuración de los equipos: fuente de alimentación, generador de funciones o del multímetro que vendrá después, porque creemos que su manejo es sencillo y además siempre cuenta con la ayuda de su profesor de laboratorio. El osciloscopio digital que encontrará en el aula de laboratorio, aunque también dispone de una interfaz muy intuitiva, es algo más complejo de utilizar que los otros tres y por ello le vamos a sugerir un conjunto de pasos a seguir antes de realizar cualquier medida.

Configuración básica del osciloscopio. Pasos a seguir:

**1.-**Encienda el osciloscopio pulsando el interruptor situado en la parte superior del instrumento, como se indica en la figura 6, y espere hasta que en la pantalla aparezca la indicación de haber realizado las autopruebas**.**

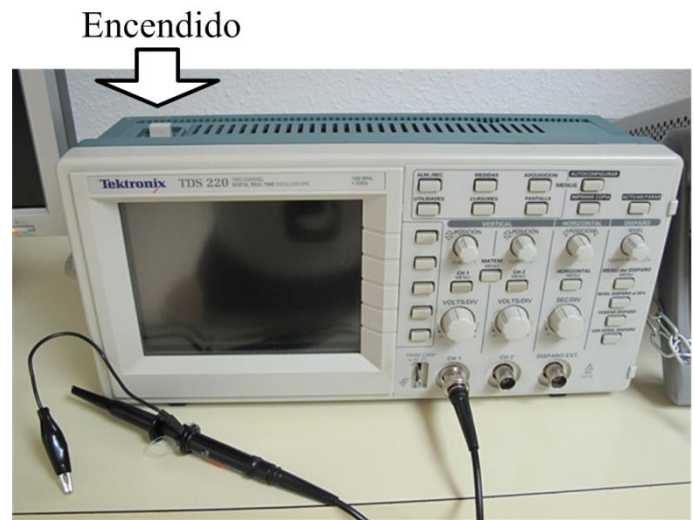

Figura 6

**2.-** Debido a que no es el único usuario del osciloscopio del puesto de laboratorio asignado, **es conveniente que antes de empezar a trabajar con él inicialice su configuración a la que establece el fabricante por defecto**. Para ello lleve a cabo las siguientes acciones, ver figura 7:

Botón: ALM./REC (SAVE/RECALL) → Menú: Controles → Menú: Configuración por defecto de fábrica

- - -

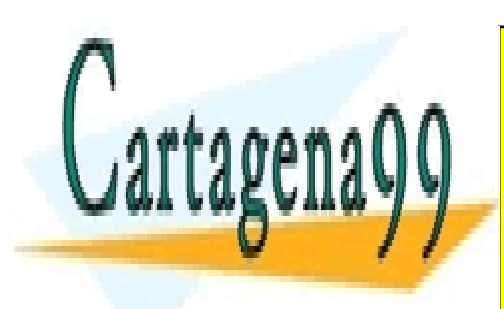

CLASES PARTICULARES, TUTORÍAS TÉCNICAS ONLINE LLAMA O ENVÍA WHATSAPP: 689 45 44 70

ONLINE PRIVATE LESSONS FOR SCIENCE STUDENTS CALL OR WHATSAPP:689 45 44 70

Guión Página 9

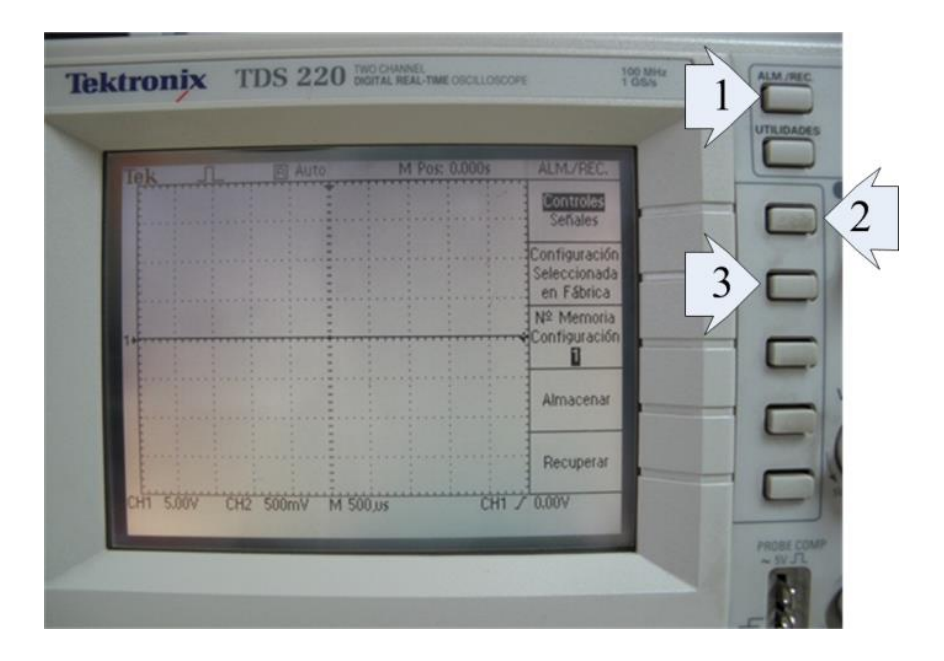

Figura 7

**3.-** Visualice sólo el canal 1 y centre su traza en la pantalla. Para ello active o desactive cada canal pulsando los botones CH1 y/o CH2 y, mediante el mando POSICIÓN, sitúe la referencia de cero voltios del canal 1 en el centro de la pantalla, ver figura 8.

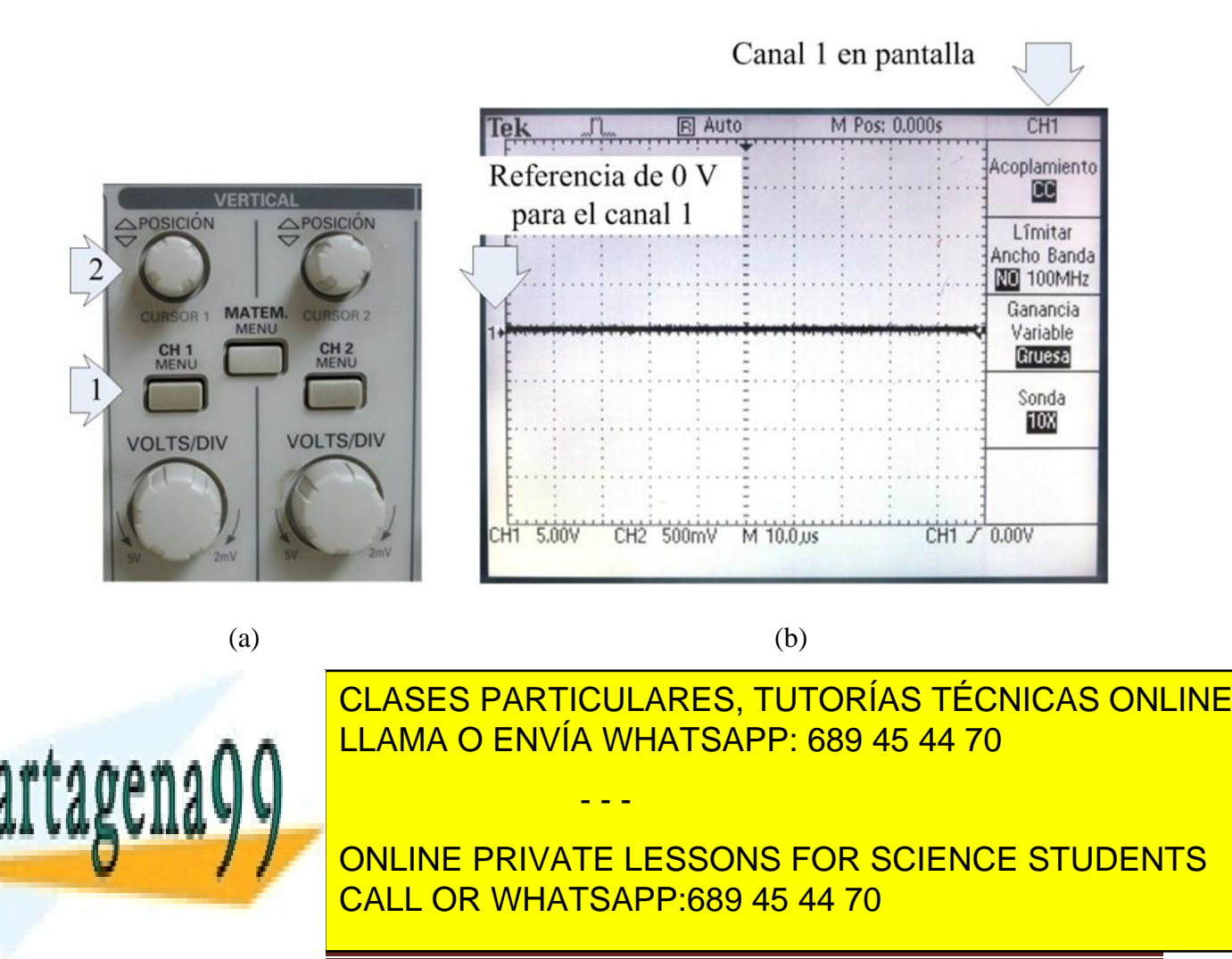

Guión Página 10

Esta circuitería interna permite configurar la sonda (ver figura 10) de forma que conecte la señal de entrada al osciloscopio tal como es (posición x1) o atenuándola por 10 (posición x10). Para que el osciloscopio muestre el verdadero valor de la señal de entrada se debe indicar en el menú correspondiente al canal en qué posición está la sonda.

Conecte la sonda de osciloscopio al canal 1 (**CH1**, ver figura 9b). Tome las precauciones descritas anteriormente para realizar la unión entre dos conectores BNC.

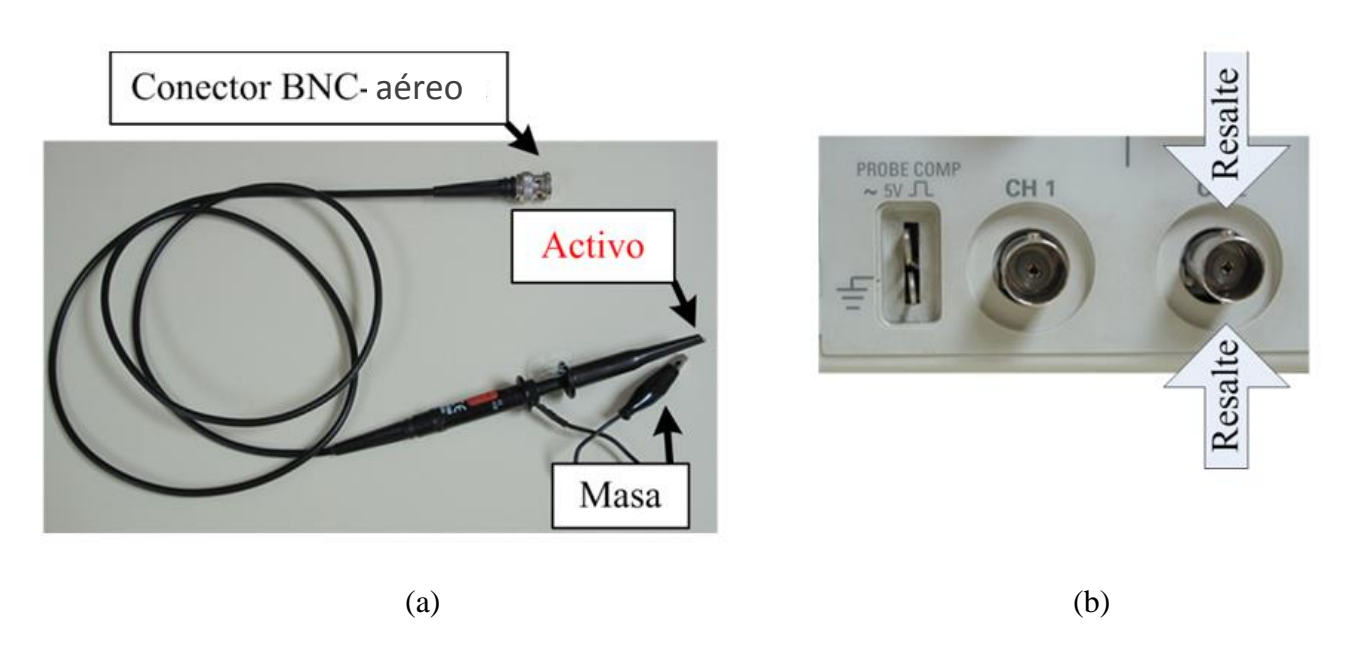

Figura 9

**5.-**Poner el *conmutador de atenuación* de la sonda en x10 (ver figura 10). A continuación seleccionar en el menú correspondiente al canal 1 (ver figura 8a, acción 1) el factor de atenuación 10X (ver figura 8b) para configurar el osciloscopio de acuerdo al factor de atenuación elegido en la sonda.

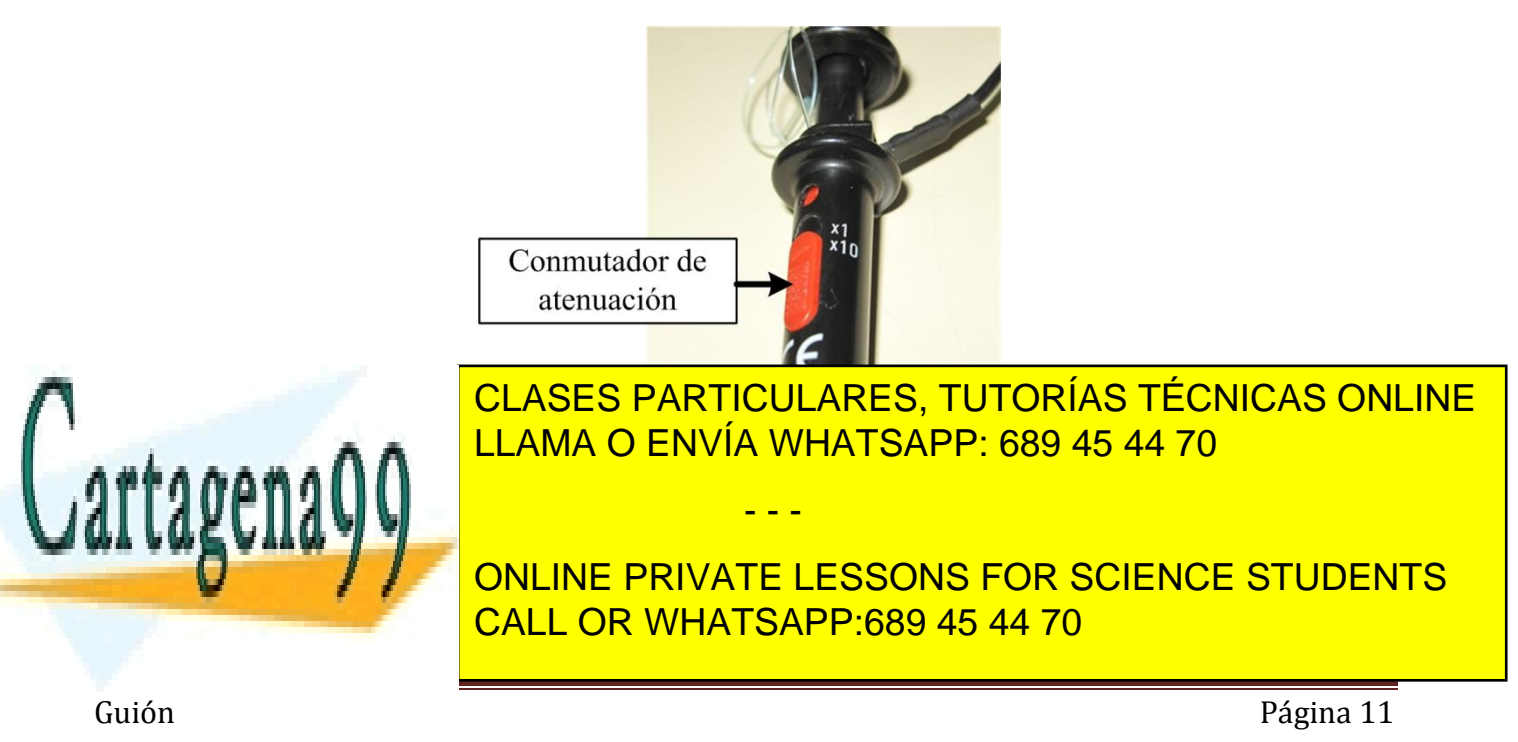

señal" es decir tanto su componente alterna como su componente continua, pero si se elige *Modo AC* el osciloscopio sólo mostrará la componente alterna de la señal que recibe a través de la sonda, se dice: "el osciloscopio bloquea la continua". En principio es conveniente configurar el *Modo CC* a fin de que el osciloscopio muestre toda la señal. Para ello seleccione en el menú correspondiente al canal 1, ver figura 8a, acción 1, el *Acoplamiento CC* (ver figura 8b).

**7.-** Para que una señal periódica conectada al canal 1 del osciloscopio parezca estática en la pantalla del osciloscopio, es necesario que el circuito de disparo del osciloscopio "se active" síncronamente con la señal a visualizar. Para ello, pulse el botón MENU del grupo de botones DISPARO (ver figura 11a) y sobre el menú correspondiente elija CH1 (ver figura 11b). Además con el mando NIVEL del mismo grupo sitúe el valor de la tensión de disparo dentro del rango de valores de la tensión a visualizar, observe la posición de la flecha del lado derecho de la pantalla en la figura 11b.

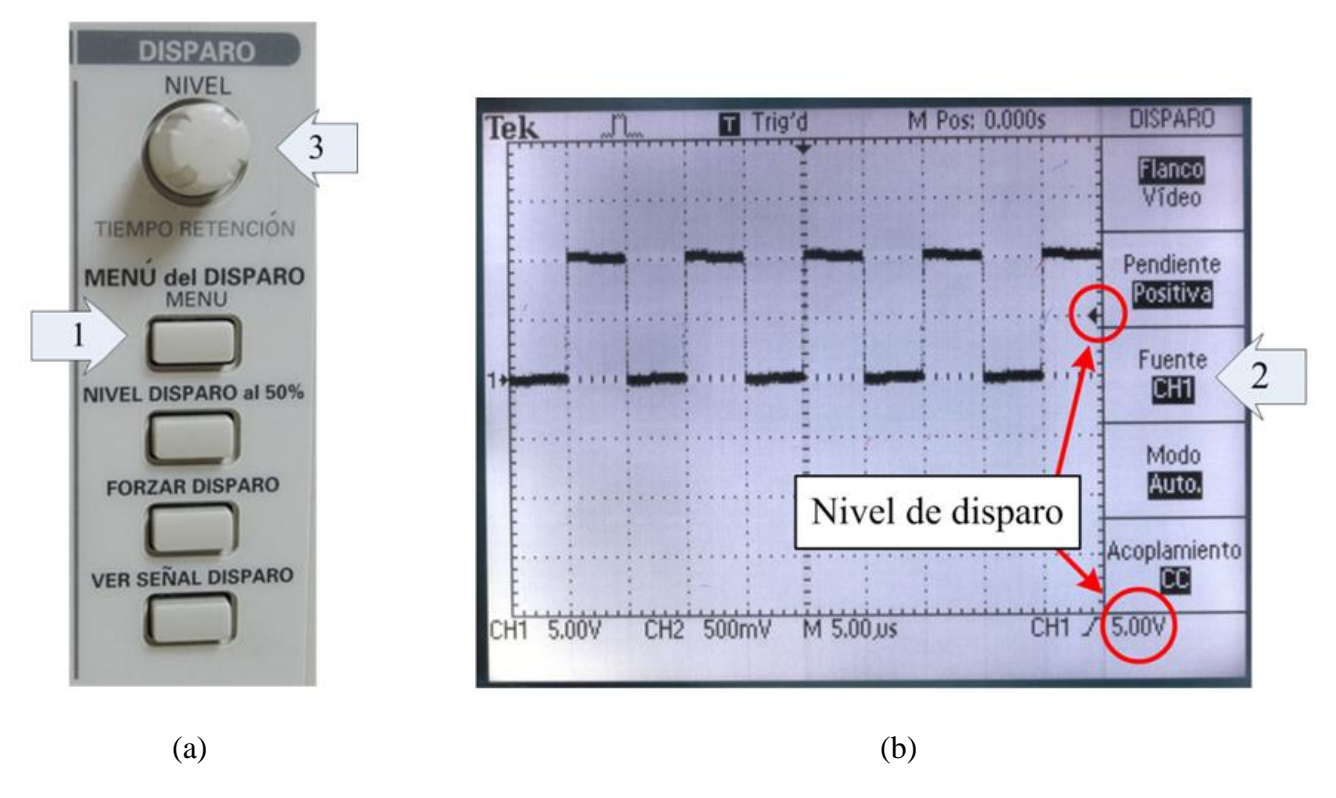

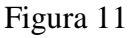

**8.-** Ahora ya puede conectar la sonda del osciloscopio entre los nodos del circuito a medir y para una correcta visualización de la señal, deberá actuar sobre el mando VOLTS/DIV para elegir la escala adecuada en eje de ordenadas y sobre el mando SEC/DIV para hacerlo en el eje de abscisas. Ver figura 12.

- - -

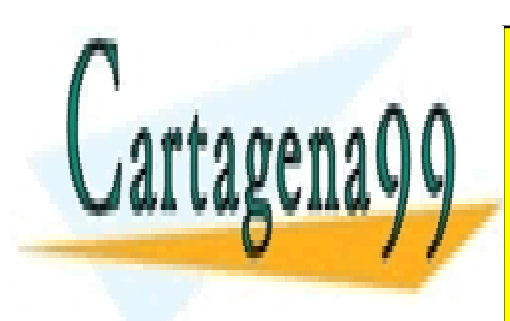

CLASES PARTICULARES, TUTORÍAS TÉCNICAS ONLINE LLAMA O ENVÍA WHATSAPP: 689 45 44 70

ONLINE PRIVATE LESSONS FOR SCIENCE STUDENTS CALL OR WHATSAPP:689 45 44 70

Guión Página 12

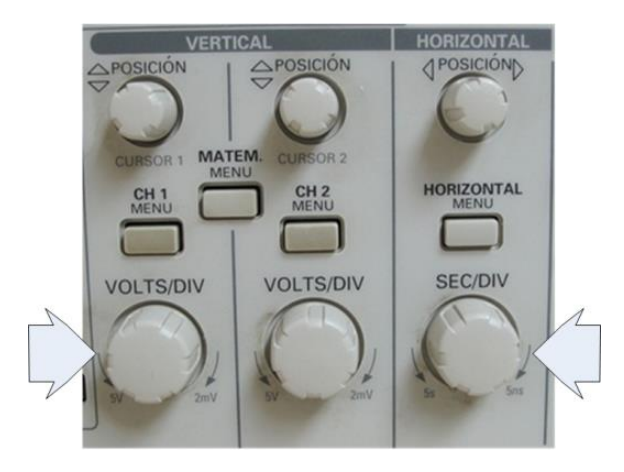

Figura 12

En la figura 13 se indica la información más relevante que este osciloscopio muestra en su pantalla.

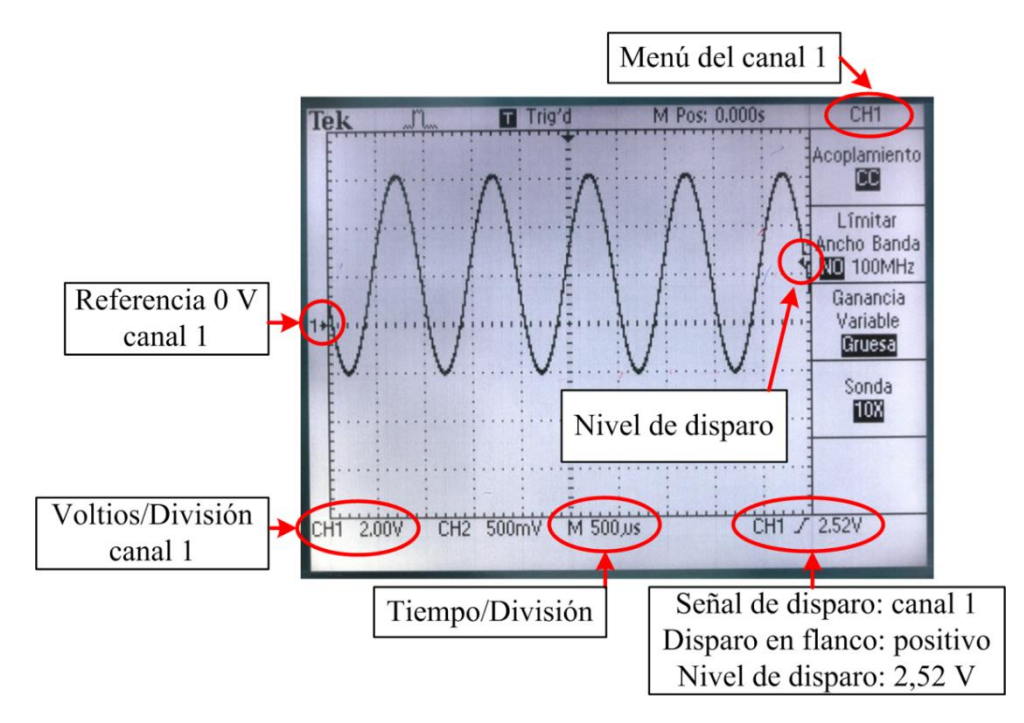

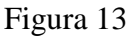

El uso y, sobre todo el mal uso, al que se someten las sondas del osciloscopio de este laboratorio, puede ocasionar la avería de las mismas. En ocasiones la pantalla del osciloscopio muestra formas de onda incoherentes debido a que la sonda del osciloscopio está averiada o mal compensada. Cuando tenga la

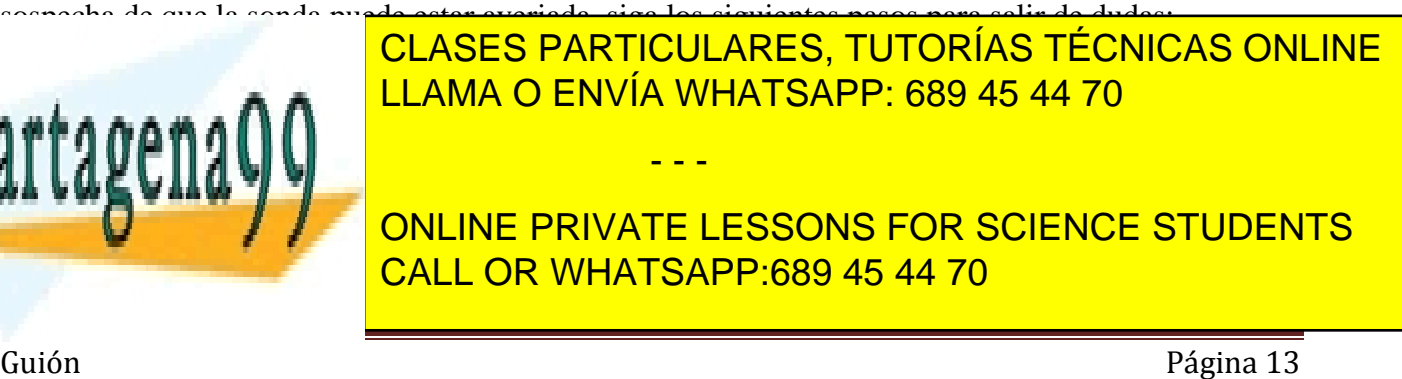

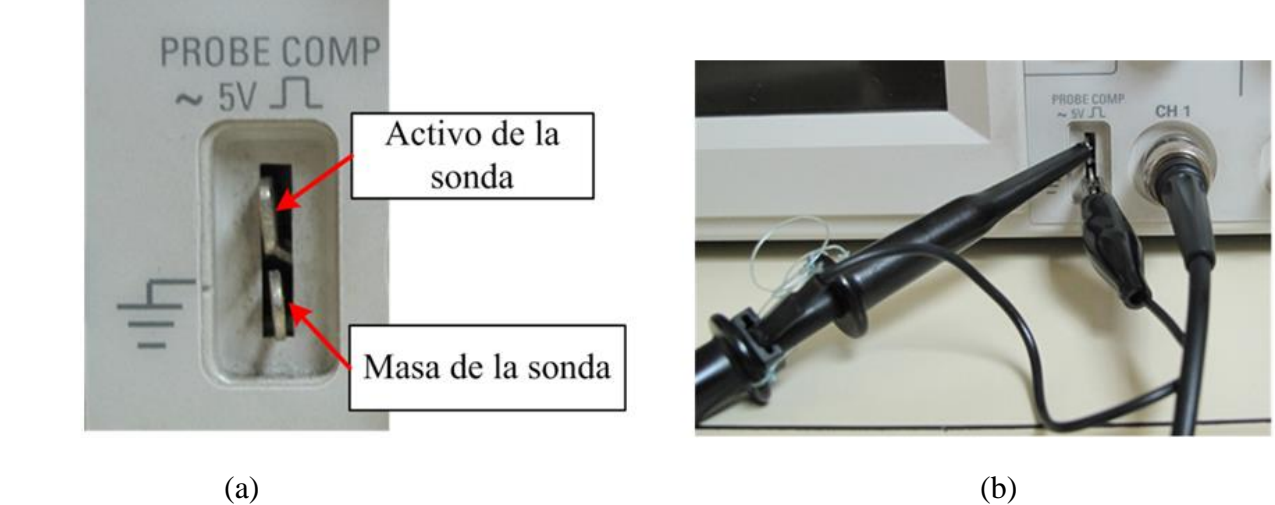

Figura 14

**2.-** Retire la sonda del canal 2 si estuviera conectada al osciloscopio. Busque en el panel frontal del osciloscopio el botón **AUTOCONFIGURAR** y púlselo**.** En pocos segundos se podrá ver en la pantalla del osciloscopio una señal cuadrada de 5 V de pico a pico y una frecuencia de 1 kHz, como puede verse en la figura 15. Si esto no ocurre, es posible que la sonda esté averiada.

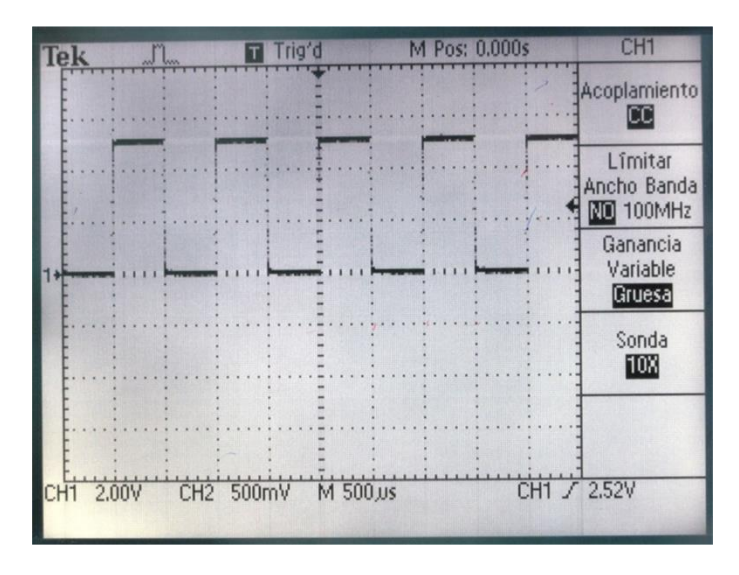

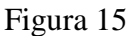

**3.-** Para comprobar que el *cable corto de tierra* de la sonda no está cortado, cuando se esté visualizando la onda cuadrada, *desconéctelo del contacto de tierra y toque con él*, **por un instante,** el contacto alto del conector **PROBE COMP.** Si el cable está bien, la señal en la pantalla desaparecerá y solo aparecerá

- - -

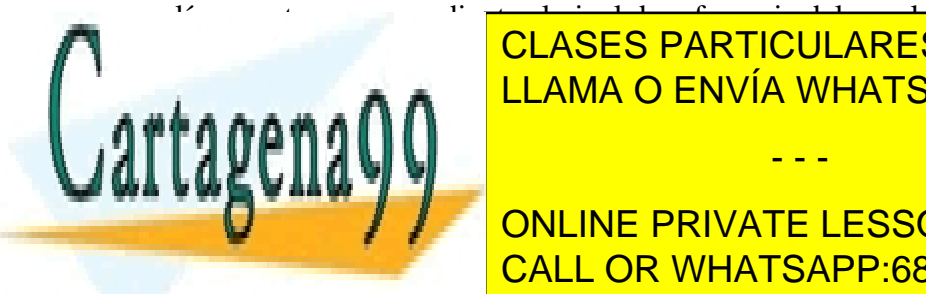

CLASES PARTICULARES, TUTORÍAS TÉCNICAS ONLINE LLAMA O ENVÍA WHATSAPP: 689 45 44 70

EN EN EN EN EN EN ESTE APARTADO POPULADO POPULADO POLITICA SUS CONSTRUMENTOS DE LOS INSTRUMENTOS DE LOS INSTRUMENTOS DE LOS INSTRUMENTOS DE LOS INSTRUMENTOS DE LOS INSTRUMENTOS DE LOS INSTRUMENTOS DE LOS INSTRUMENTOS DE LO **ONLINE PRIVATE LESSONS FOR SCIENCE STUDENTS. Para el valor le valor le valor le valor le valor le valor le va** a proponer un conjunto de medidas a realizar en el laboratorio. Preste atención y asegúrese de entender en el

Guión Página 14

en cada momento lo que está haciendo. El manejo básico de la instrumentación de este laboratorio le será indispensable para realizar el resto de las prácticas.

### **4.1.- Fuente de alimentación y multímetro**

### **4.1.1.- Configuración de la fuente de alimentación**

**A.-** *Dibuje las conexiones*, sobre las siguientes figuras, que deberá realizar entre el *equipo de alimentación* y los diferentes circuitos teniendo en cuenta las necesidades de alimentación de cada uno de ellos. Además **indique** en cada caso el modo (*independiente*, *serie* o *paralelo*) en el que deberá configurar el equipo de alimentación.

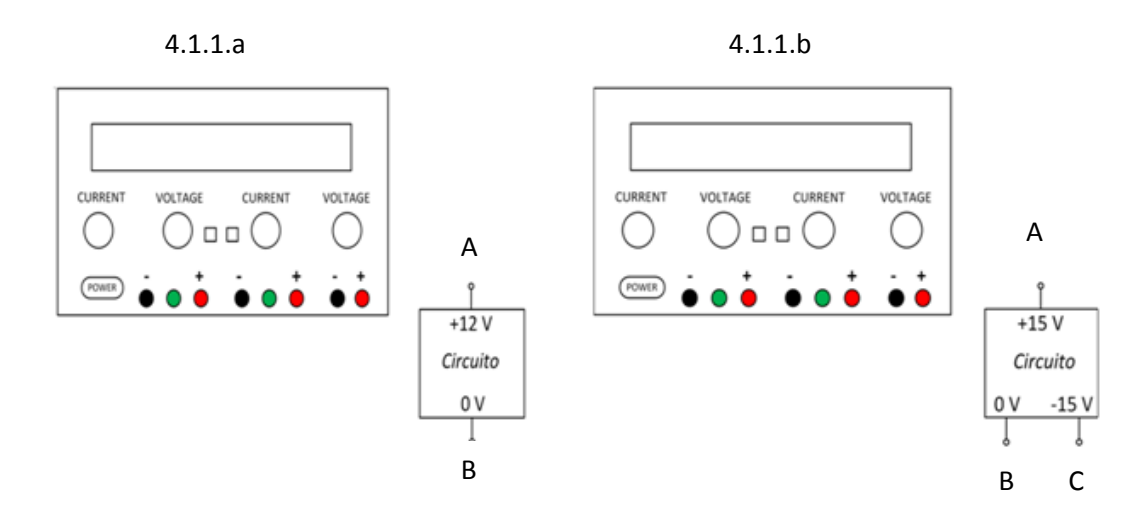

**B.-** Conecte el equipo de alimentación de acuerdo a las configuraciones mostradas en la figura anterior. **Mida** con un multímetro las salidas del equipo de alimentación en cada caso para comprobar sus respuestas y **anote** los resultados en la siguiente tabla:

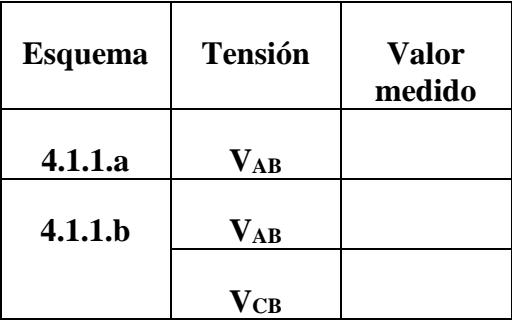

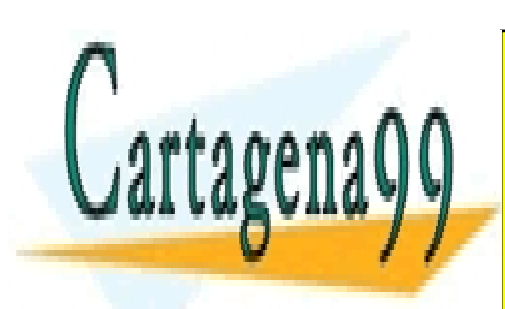

**4.1.2.- Medidas de tensión con resistencias de 1 kΩ** CLASES PARTICULARES, TUTORÍAS TÉCNICAS ONLINE s más a a mis a nivel de <sup>LLAMA</sup> O ENVÍA WHATSAPP: 689 45 44 70 de voltaj en 1

**CONFIGURE EN MODO INDEPENDIENTE LESSONS FOR SCIENCE STUDENTS** *su corriente máxima a 100 mA*. Para limitar el valor de la corriente que entregará la fuente cortocircuite CALL OR WHATSAPP:689 45 44 70 los terminales positivo y negativo de esta fuente (uniéndolos con un cable) y seguidamente actúe sobre

Guión Página 15

www.cartagena99.com no se hace responsable de la información contenida en el presente documento en virtud al Artículo 17.1 de la Ley de Servicios de la Sociedad de la Información y de Comercio Electrónico, de 11 de julio de 2002. Si la información contenida en el documento es ilícita o lesiona bienes o derechos de un tercero háganoslo saber y será retirada.

- - -

el mando de ajuste de corriente (CURRENT) hasta obtener el valor pedido. Retire entonces el cable que ha usado para cortocircuitar la fuente y no vuelva a tocar el mando CURRENT.

A continuación va a trabajar con el siguiente circuito:

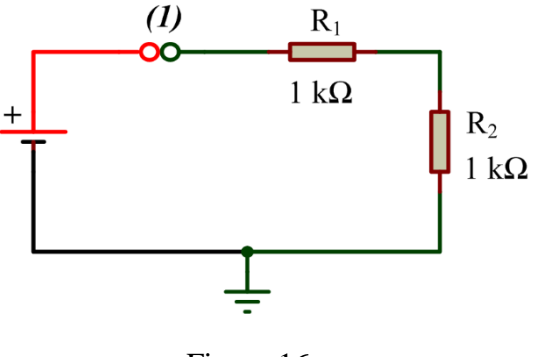

Figura 16

**A.-** Antes de montar el circuito, **mida** con el multímetro los valores reales de los resistores **R<sup>1</sup>** y **R<sup>2</sup>** de valor teórico 1 **kΩ**, de *1/4W*. **Anote** los resultados, *con tres cifras decimales si la medida es en kΩ* **comentando** los resultados en caso de desviación significativa respecto a los valores teóricos.

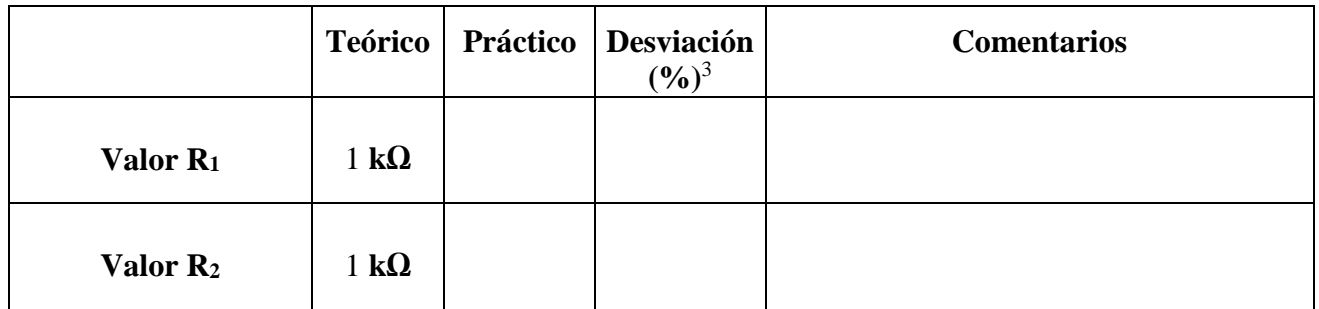

**B.- Calcule** el voltaje que debe haber en bornes de los resistores, **R<sup>1</sup>** y **R<sup>2</sup>** utilizando los valores de **R<sup>1</sup>** y **R<sup>2</sup>** medidos en la pregunta anterior. **Anote** los resultados en la tabla del siguiente apartado.

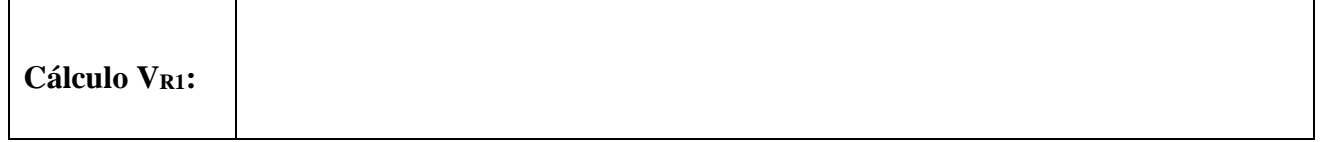

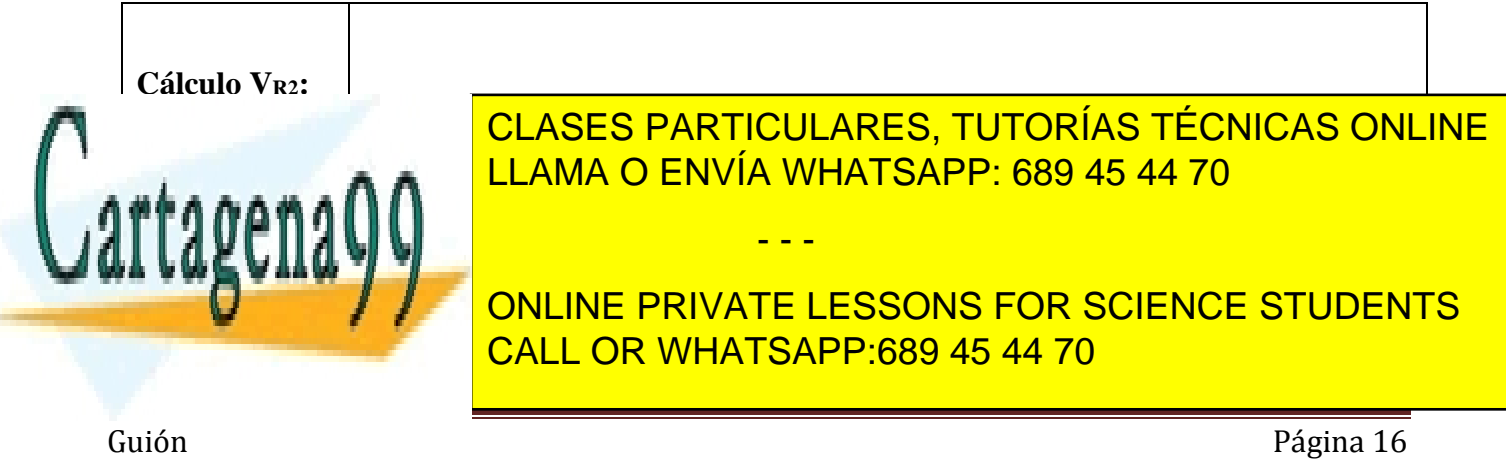

**C.-** Monte los dos resistores de la figura 16 en la *placa de inserción.* A continuación conecte la FA al circuito, el positivo de la FA al punto (1) y el negativo a masa, utilizando un cable rojo y un cable negro. El cable rojo, con el extremo con *conector banana*, se conectará al terminal (**+**, positivo) de la FA, y el extremo del cable rojo con *pinza de cocodrilo* se conectará al nodo (1) del circuito. El cable negro, con el extremo con *conector banana*, se conectará al terminal (−, negativo) de la FA y el extremo del cable negro con *pinza de cocodrilo* se conectará a la masa del circuito o *referencia 0 V*.

**Mida** con el *multímetro* los voltajes en bornes de **R<sup>1</sup>** y **R2**. **Anote** los valores medidos en la siguiente tabla **comentando** los resultados en caso de desviación significativa respecto a los valores teóricos.

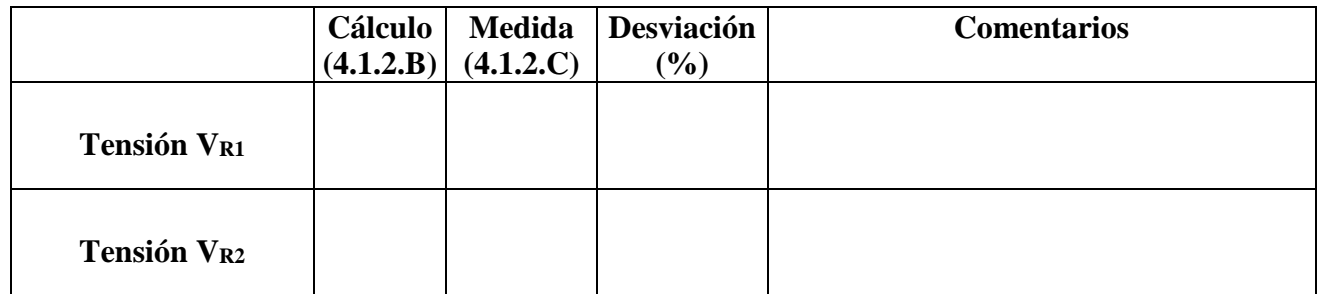

### **4.1.3.- Medidas de corriente con resistencias de 1 kΩ**

Aunque la corriente entregada por la FA al circuito de la figura 16 se puede leer en el display de la misma, si el valor es menor a 10 mA la resolución del medidor de la fuente de alimentación impide una lectura correcta. Recuerde que para medir la corriente en un circuito, es necesario "abrirlo" e intercalar un amperímetro, como se indica en la figura 17.

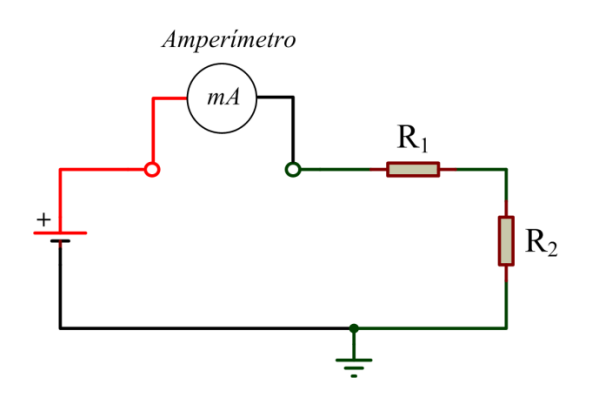

Figura 17

**A.- Calcule** la corriente **IFA** que entrega la fuente de alimentación al circuito de la figura 16 utilizando los valores de **R<sup>1</sup>** y **R<sup>2</sup>** medidos en la **Pregunta 4.1.2.A. Anote** los resultados en la tabla del siguiente

- - -

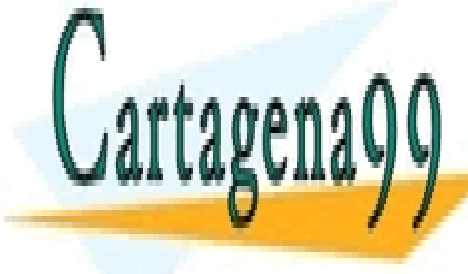

CLASES PARTICULARES, TUTORÍAS TÉCNICAS ONLINE LLAMA O ENVÍA WHATSAPP: 689 45 44 70

ONLINE PRIVATE LESSONS FOR SCIENCE STUDENTS CALL OR WHATSAPP:689 45 44 70

Guión Página 17

**B.-** Para medir la corriente **IFA** utilice el multímetro como amperímetro. La figura 18 muestra cómo configurar el multímetro de su puesto para realizar medidas de corriente en continua. *La fuente deberá entregar 10V y tener limitada su corriente máxima a 100 mA*. **Mida** la corriente **IFA** y **anote** el valor obtenido en la siguiente tabla **comentando** el resultado en caso de desviación significativa respecto al valor teórico.

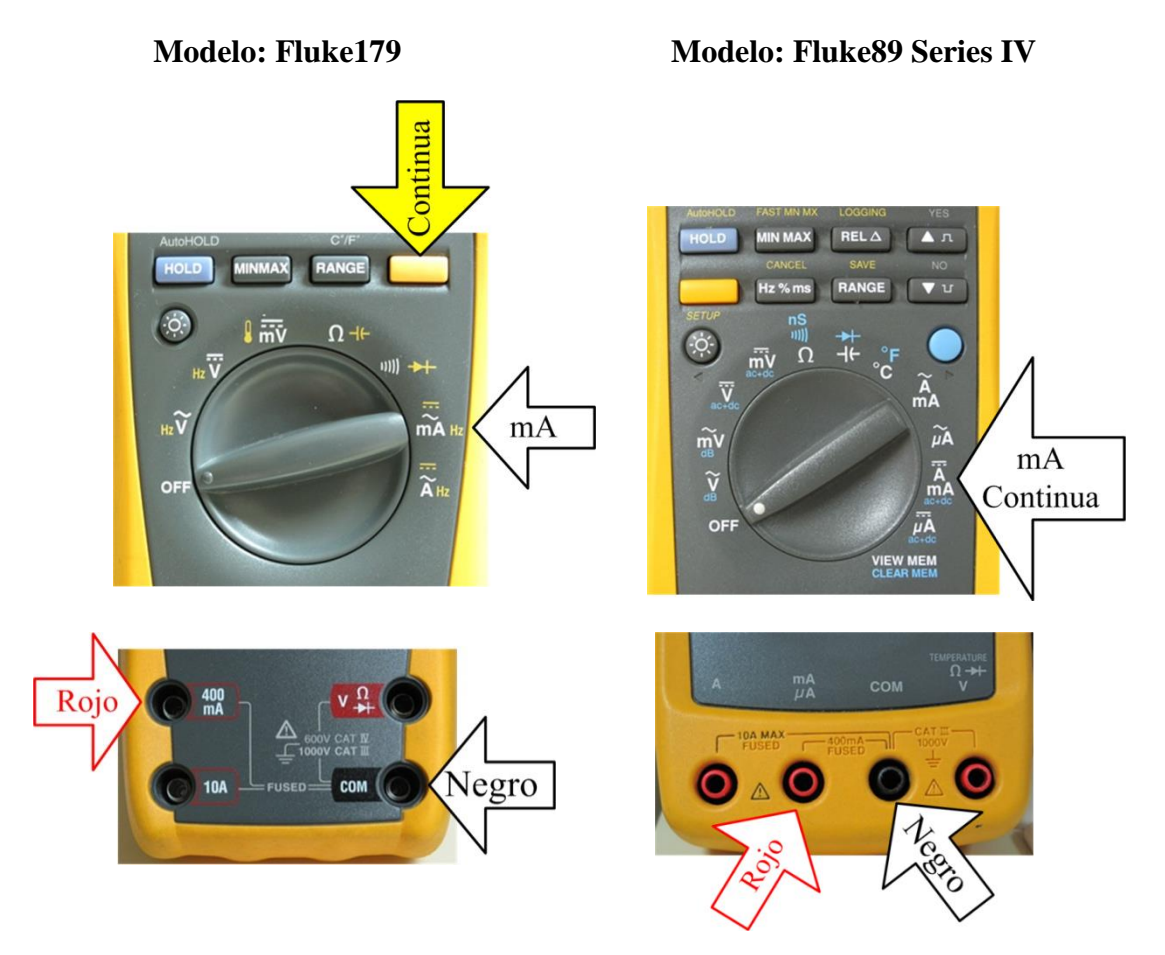

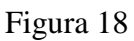

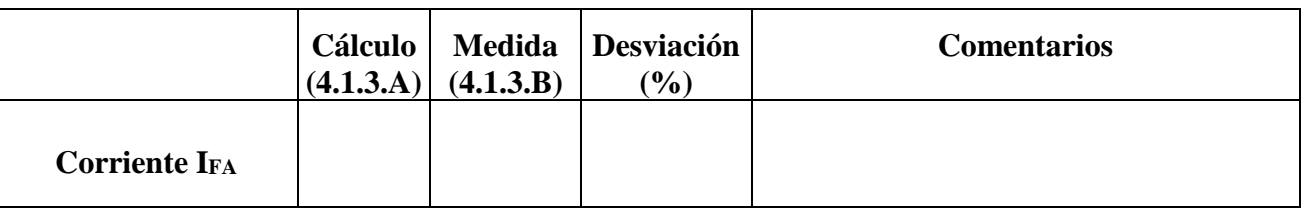

- - -

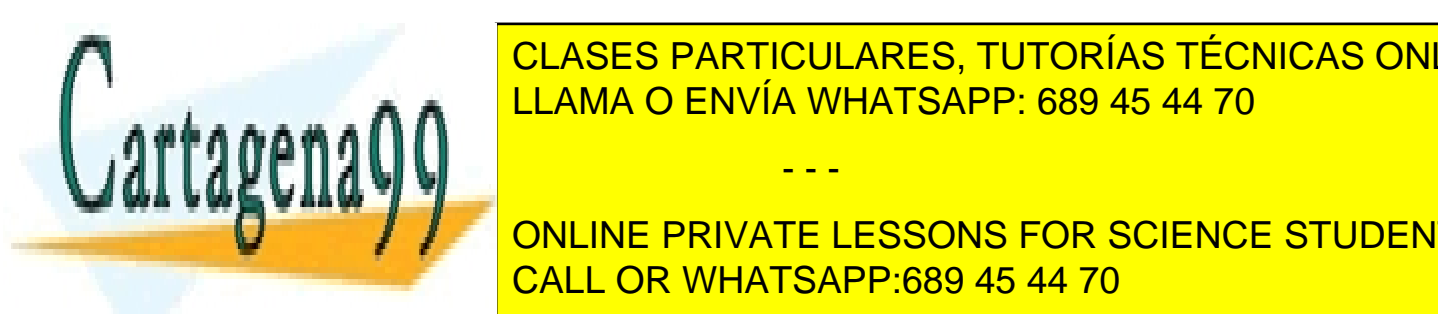

CLASES PARTICULARES, TUTORÍAS TÉCNICAS ONLINE LLAMA O ENVÍA WHATSAPP: 689 45 44 70

que cuando la *fuente tiene limitada su corriente máxima a 100 mA,* los resistores no disipan más de ONLINE PRIVATE LESSONS FOR SCIENCE STUDENTS CALL OR WHATSAPP:689 45 44 70

Guión Página 18

**A.-** Antes de montar el circuito, **mida** con el multímetro los valores reales de los resistores **R<sup>1</sup>** y **R2**. **Anote** los valores comentando los resultados en caso de desviación significativa respecto a los valores teóricos.

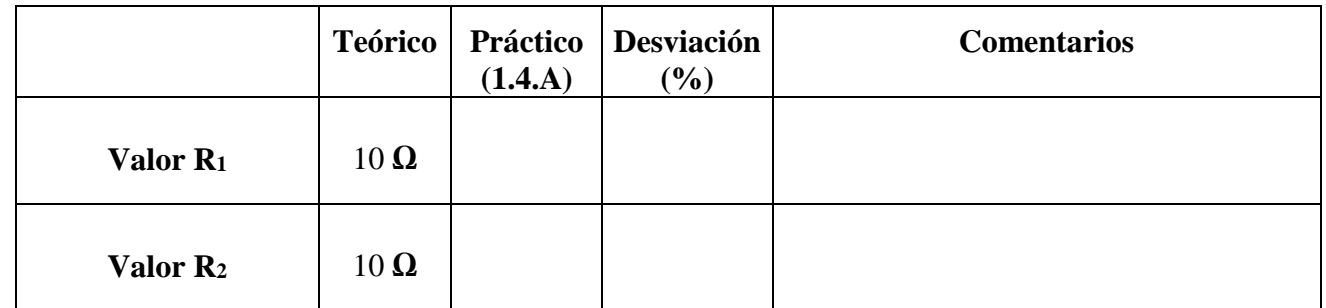

**B.- Calcule** la corriente **IFA** que entrega la fuente de alimentación al circuito de la figura 16 utilizando los valores de **R<sup>1</sup>** y **R<sup>2</sup>** medidos en la pregunta anterior. **Anote** el resultado en la tabla del siguiente apartado.

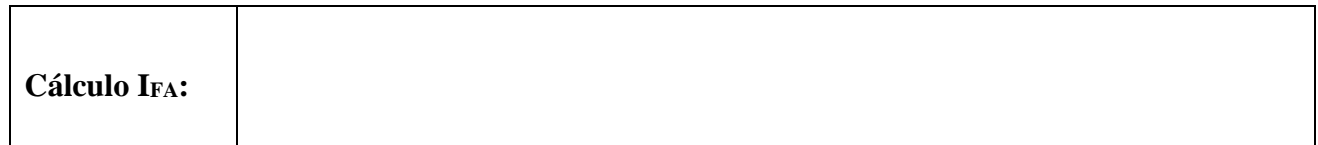

**C.-** Para medir la corriente **IFA** utilice el multímetro como amperímetro. Monte ahora el circuito de la figura 16 y **mida** la corriente **IFA. Anote** el valor obtenido en la siguiente tabla **comentando** el resultado en caso de desviación significativa respecto al valor teórico.

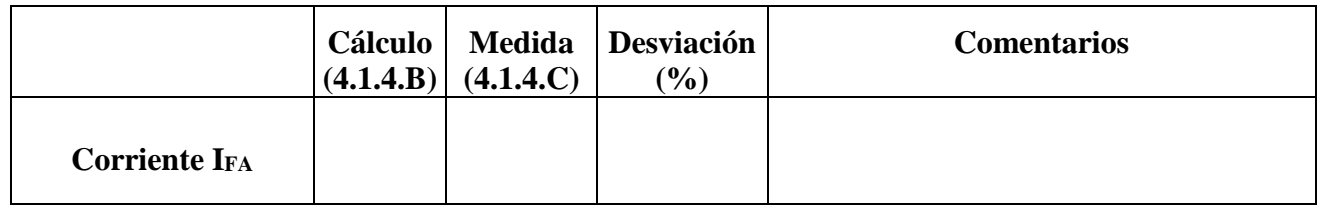

Calcule, utilizando los valores de R<sub>1</sub> y R<sub>2</sub> que midió en el apartado A y el valor de corriente que acaba de medir, **la potencia** disipada por ambos resistores.

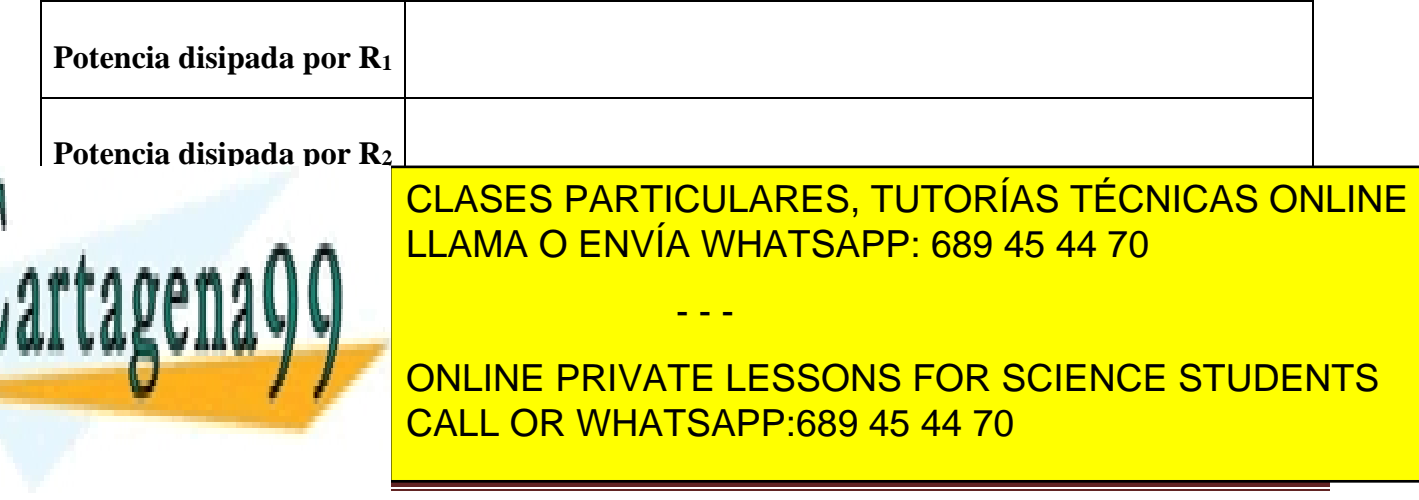

Guión Página 19

### **4.2.- Generador de señal y osciloscopio**

Vamos a aplicar ahora varias señales al circuito de la figura 16. En primer lugar debe realizar un pequeño análisis teórico de las señales que va a aplicar al circuito, y después realizará medidas sobre el mismo.

### **4.2.1.- Señal 1**

**A.- Escriba** la expresión analítica correspondiente a la siguiente forma de onda: Sinusoidal de 3V de amplitud, 500 Hz de frecuencia y sin componente continua:

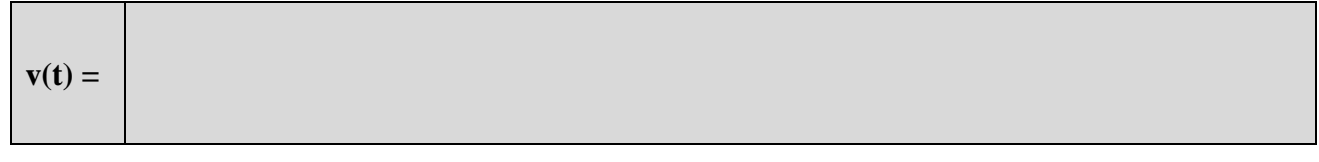

**B.- Calcule** su valor medio y su valor eficaz y anote los resultados en la tabla del apartado E.

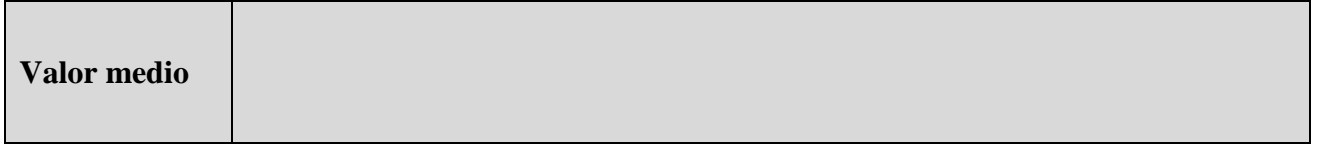

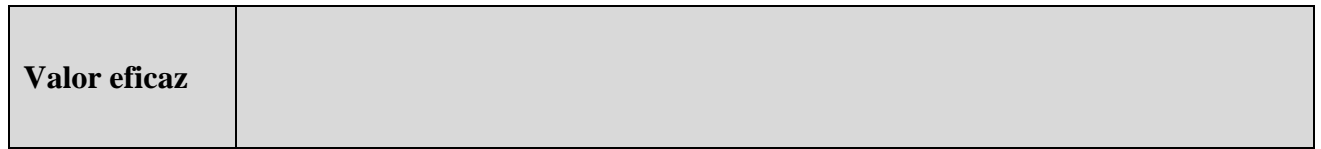

**C.-** Configure el generador de señal para obtener a su salida una onda de voltaje con las siguientes características: *Sinusoidal de 3V de amplitud, 500 Hz de frecuencia y sin componente continua.* 

Conecte el cable de salida del generador de señal a la sonda del osciloscopio, como se puede ver en la figura 19.

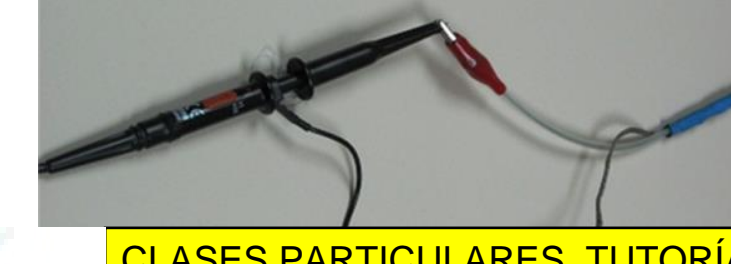

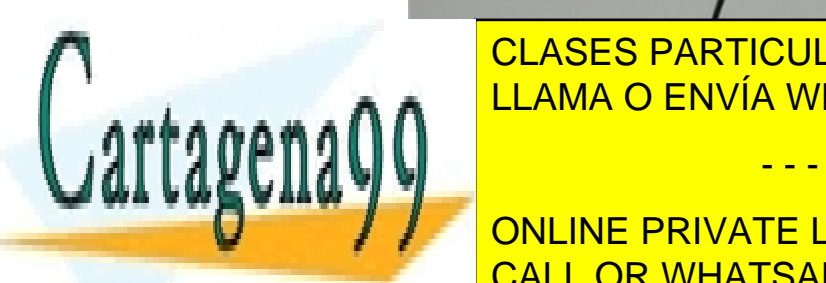

CLASES PARTICULARES, TUTORÍAS TÉCNICAS ONLINE LLAMA O ENVÍA WHATSAPP: 689 45 44 70

ONLINE PRIVATE LESSONS FOR SCIENCE STUDENTS CALL OR WHATSAPP:689 45 44 70

Guión Página 20

www.cartagena99.com no se hace responsable de la información contenida en el presente documento en virtud al Artículo 17.1 de la Ley de Servicios de la Sociedad de la Información y de Comercio Electrónico, de 11 de julio de 2002. Si la información contenida en el documento es ilícita o lesiona bienes o derechos de un tercero háganoslo saber y será retirada.

- - -

**Configure la sonda con atenuación 10x** y conéctela al CH1 (canal 1). Configure adecuadamente el resto de parámetros del osciloscopio:

Atenuación del canal 1: 10X.

Acoplamiento: CC.

Referencia de masa: en el centro de la pantalla.

Canal de disparo: CH 1.

Voltaje de disparo: por ejemplo 0V.

Voltios por división: 1 V/Div.

Tiempo por división: 500µs/Div.

Compruebe que la configuración del generador de funciones es la correcta. Si tiene dudas consulte con su profesor.

Visualice en el osciloscopio el voltaje de salida del generador de funciones y asegúrese de que el generador entrega la señal pedida.

**Mida con el osciloscopio** los valores *medio* y *eficaz* y **anote** el resultado en la tabla del apartado E.

**D.- Mida con el multímetro** los valores *medio* y *eficaz* y **anote** el resultado en la tabla del apartado E.

**E.**- **Analice** los resultados obtenidos de los anteriores apartados B, C y D y **comente** los resultados en caso de desviaciones significativa respecto a los valores teóricos.

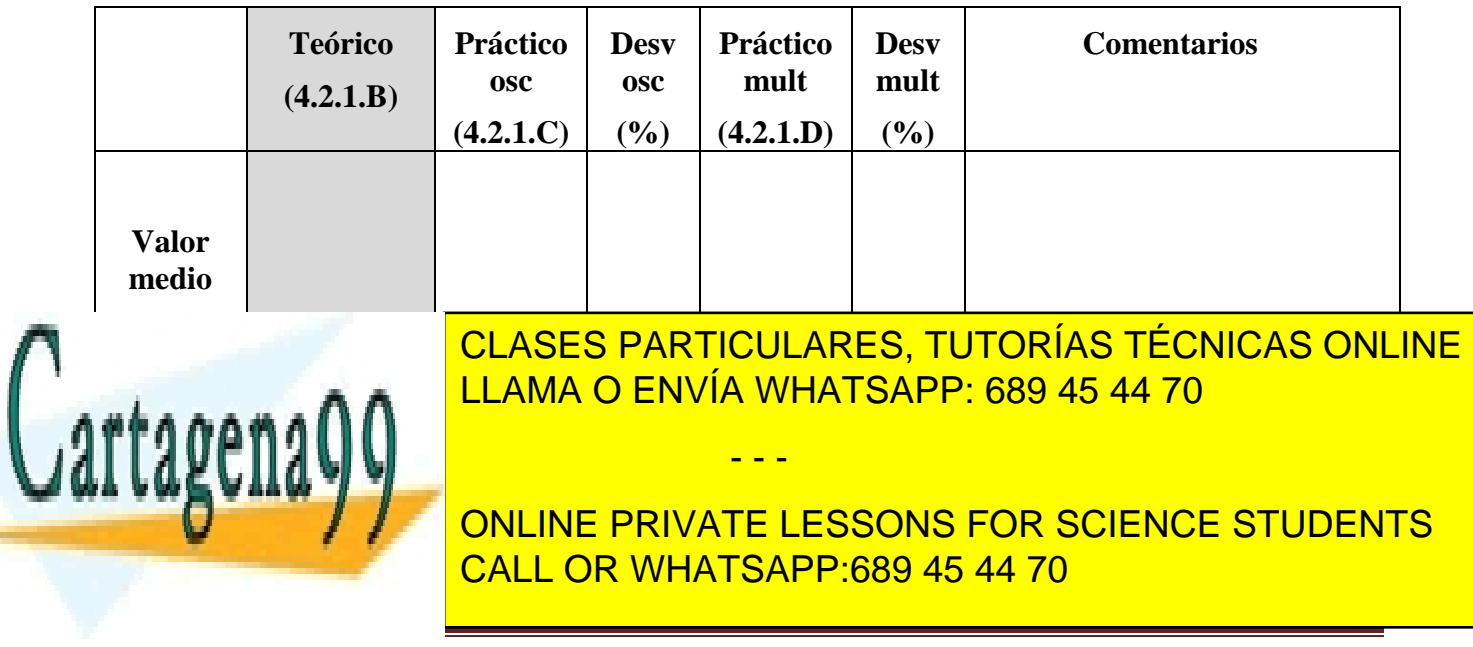

Guión Página 21

### **4.2.2.- Señal 2**

**A.- Escriba** la expresión analítica correspondiente a la siguiente señal: *Sinusoidal* de 4 V de amplitud, 1 kHz de frecuencia y −2 V de componente continua.

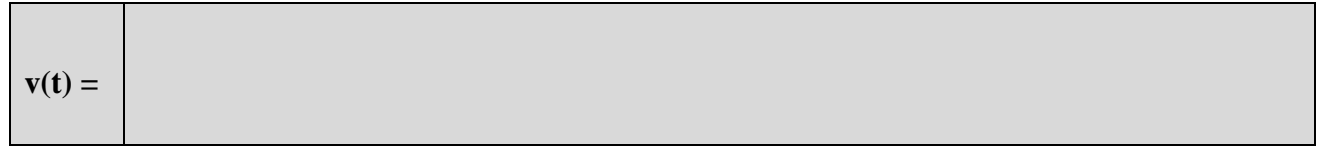

**B.- Calcule** su valor medio y su valor eficaz y anote los resultados en la tabla del apartado F.

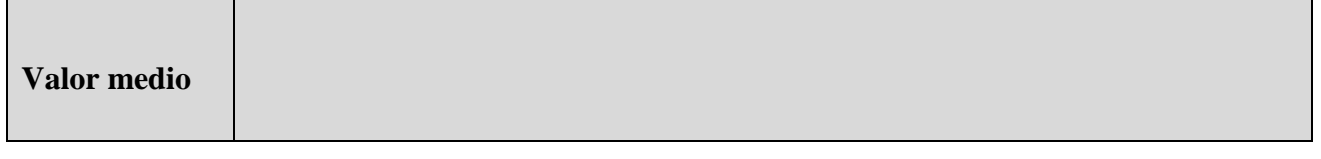

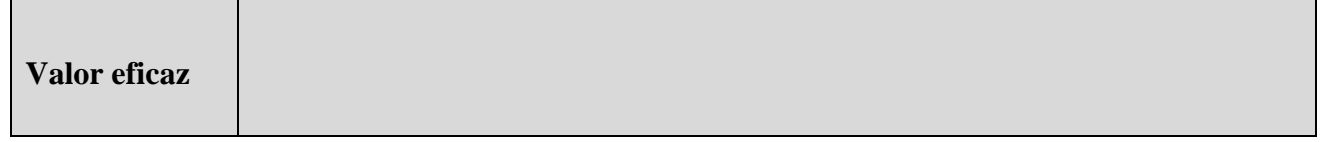

**C.-** Configure el generador de señal para obtener una señal con las siguientes características: *Sinusoidal de 4V de amplitud, 1000 Hz de frecuencia y una componente continúa de −2V.*

Visualice en el osciloscopio el voltaje de salida del generador de funciones y asegúrese de que el generador entrega la señal pedida.

**Dibuje** sobre la siguiente cuadrícula *dos ciclos* de la señal que ve en la pantalla del osciloscopio. **Anote**, sobre la escala vertical *el nivel de 0* voltios de la señal, la *base de tiempos* del eje horizontal, la *sensibilidad vertical* utilizada y el *tipo de acoplamiento*. **Indique** además, la *fuente* y el *nivel de disparo*.

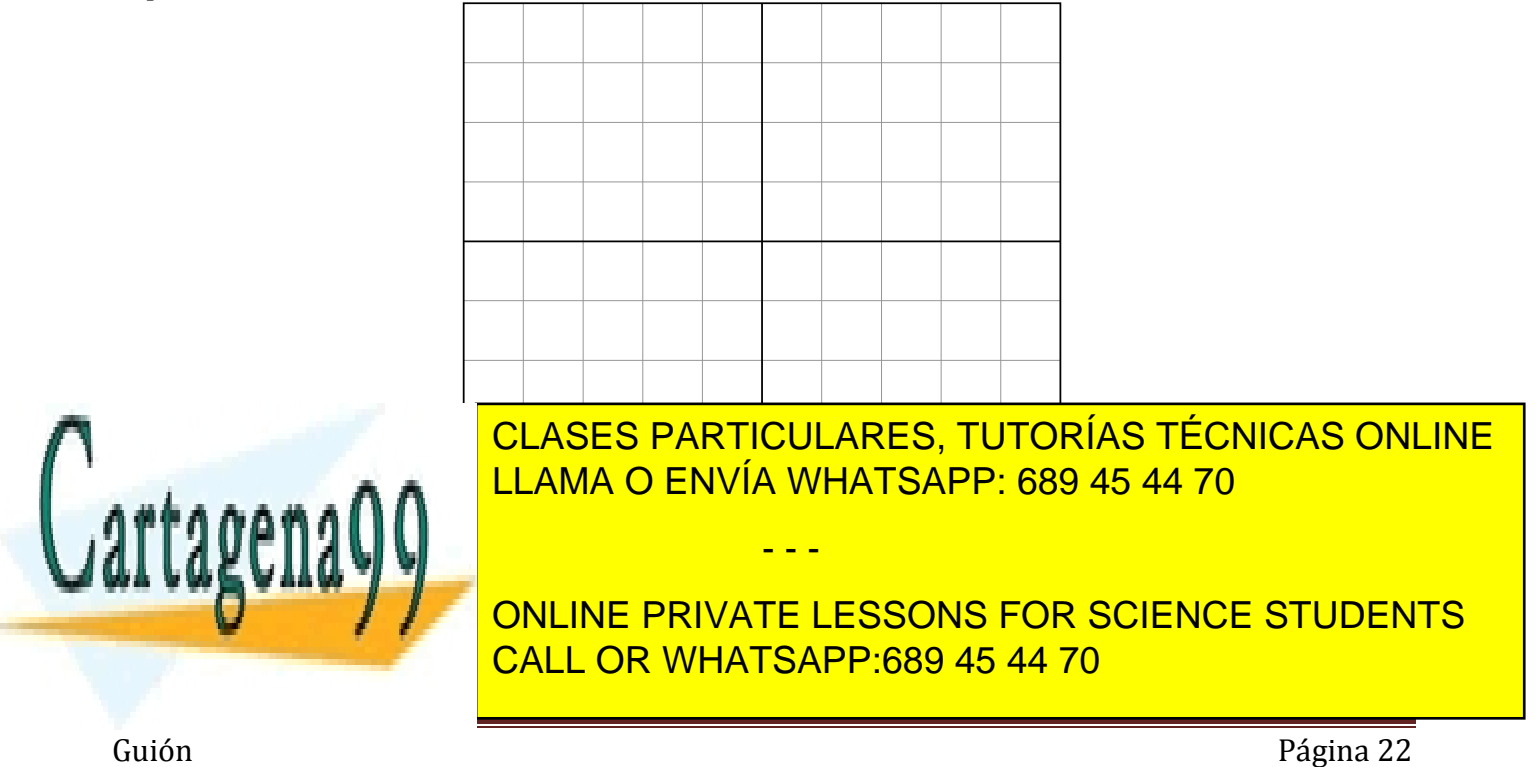

**D.- Mida** con el osciloscopio, el *valor medio* y el *valor eficaz* y **anote** los resultados en la tabla del apartado F.

**E.- Mida** con el multímetro, el *valor medio* y el *valor eficaz* y **anote** los resultados en la tabla del apartado F.

**F.**- **Analice** los resutados obtenidos de los anteriores apartados B, D y E y **comente** los resultados en caso de desviaciones significativa respecto a los valores teóricos.

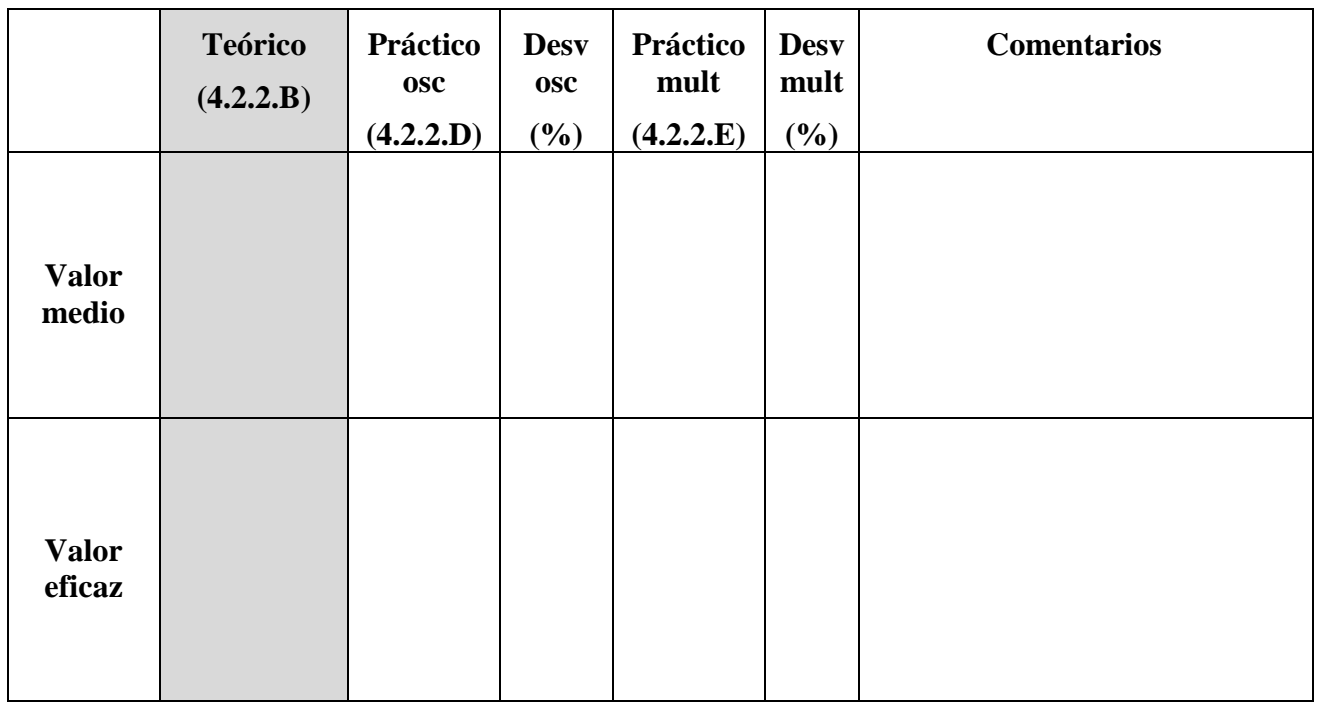

### **4.2.3.- Señal 3**

**A.-** Configure el generador de señal para obtener a su salida una onda cuadrada con las siguientes características: *5 V de nivel alto, 0 V de nivel bajo, 25% de ciclo de trabajo y 100 Hz de frecuencia.* 

**Calcule** su valor medio y su valor eficaz y anote los resultados en la tabla del apartado C.

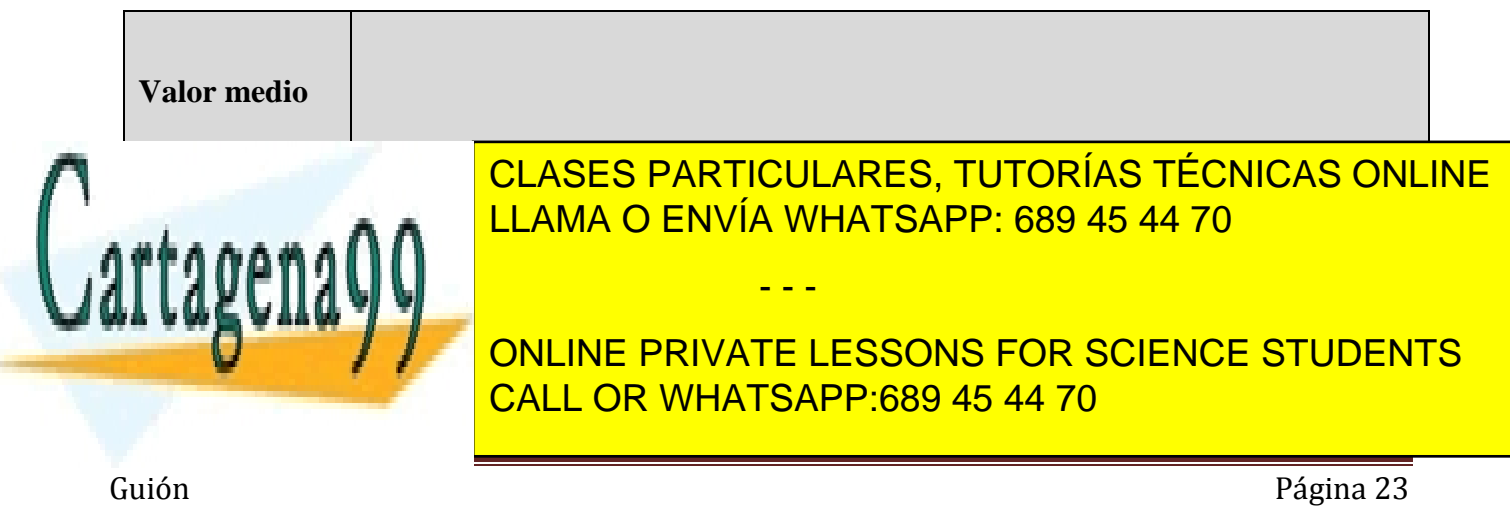

**B.-** Visualice en el osciloscopio el voltaje de salida del generador de funciones y asegúrese de que el generador entrega la señal pedida. *Procure que se vean alrededor de dos ciclos completos de la señal en la pantalla del osciloscopio.*

**Dibuje** sobre la siguiente cuadrícula, la forma de onda que ve en la pantalla del osciloscopio. **Anote**, sobre la escala vertical el nivel de 0 voltios de la señal, la base de tiempos del eje horizontal y la sensibilidad vertical, así como la fuente y el nivel de disparo utilizados:

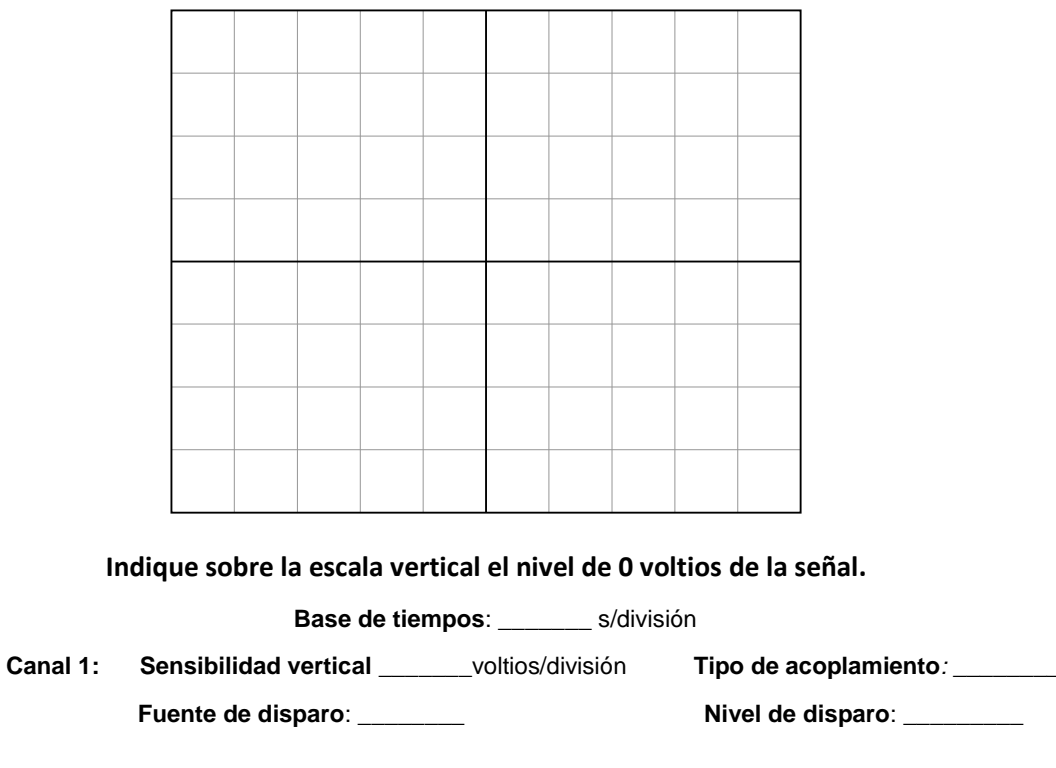

**C.-** Con el osciloscopio **mida** la onda cuadrada que entrega el generador de funciones y **complete** la siguiente tabla comentando los resultados en caso de desviación significativa.

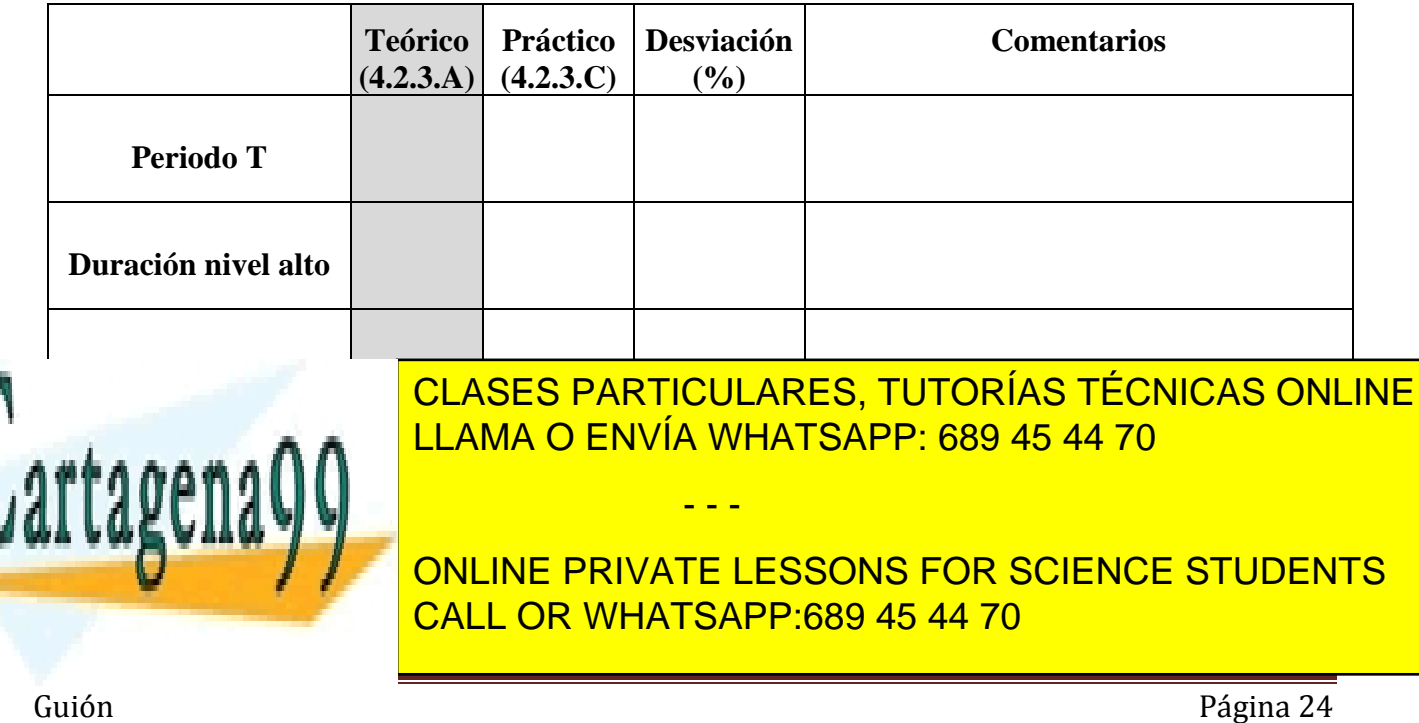

### **4.2.4.- Señal 4**

<sup>t</sup> (ms)  $(V)$  $\overline{2}$ -2 1 1 2 **Tipo de señal**

**A.-** La señal mostrada en la siguiente figura, ¿qué nombre recibe?

**B.- Calcule** su valor medio e **indique** su valor eficaz buscando su expresión en Internet. **Anote** los resultados en la tabla del apartado C.

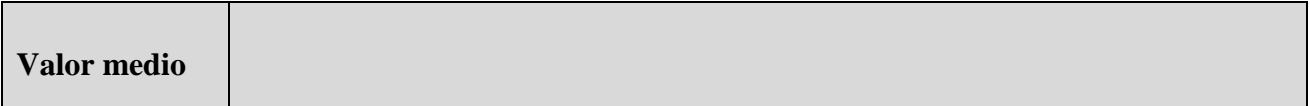

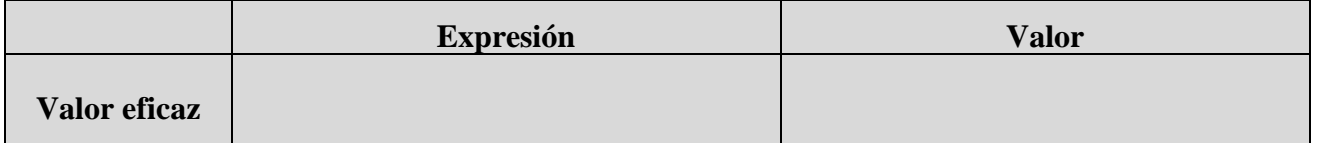

**C.-** Configure el generador de señal para obtener a su salida una onda de voltaje como la mostrada en la figura del apartado A. Visualice y **mida** en el osciloscopio el voltaje de salida del generador de funciones y asegúrese de que el generador entrega la señal pedida.

**Complete** entonces la siguiente tabla y **comente** los resultados en caso de desviación significativa.

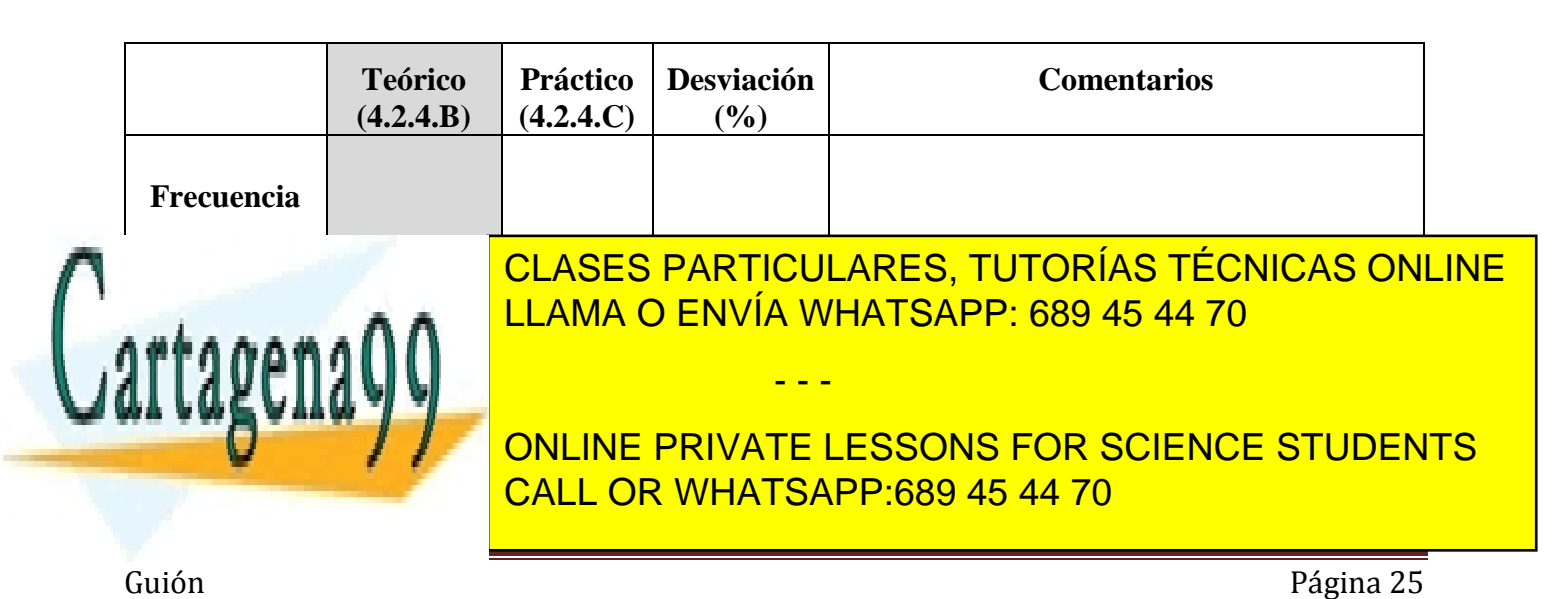